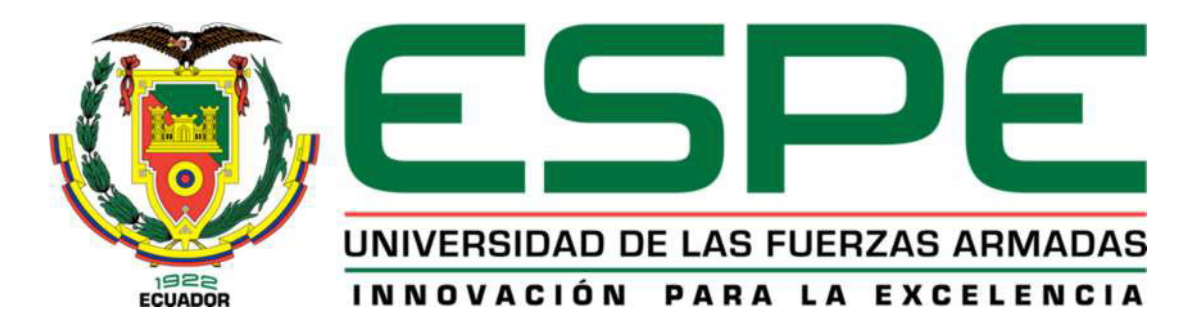

# **TELECOMUNICACIONES**

**CARRERA DE INGENIERÍA ELECTRÓNICA EN AUTOMATIZACIÓN Y** 

## **CONTROL**

**TRABAJO DE TITULACIÓN, PREVIO A LA OBTENCIÓN DEL TÍTULO** 

**DE INGENIERO ELECTRÓNICO EN AUTOMATIZACIÓN Y CONTROL** 

# **TEMA: DISEÑO Y SIMULACIÓN DE UN SISTEMA DE PREVISIÓN DE GENERACIÓN FOTOVOLTAICA BASADO EN LA PREDICCIÓN**

**NUMÉRICA DEL CLIMA** 

**AUTOR: ENRÍQUEZ GRANJA, ERICK ESTEBAN DIRECTOR: DR. ARCOS AVILÉS, DIEGO SANGOLQUÍ** 

**2019**

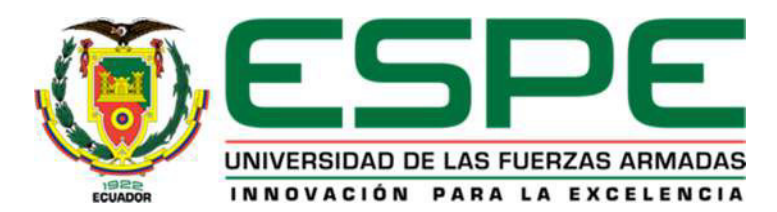

## **TELECOMUNICACIONES**

### CARRERA DE ELECTRÓNICA EN AUTOMATIZACIÓN Y CONTROL

### <span id="page-1-0"></span>**CERTIFICACIÓN**

Certifico que el trabajo de titulación, **"DISEÑO Y SIMULACIÓN DE UN SISTEMA DE PREVISIÓN DE GENERACIÓN FOTOVOLTAICA BASADO EN LA PREDICCIÓN NUMÉRICA DEL CLIMA"** realizado por el señor **ENRÍQUEZ GRANJA**, **ERICK ESTEBAN**  el mismo que ha sido revisado en su totalidad y analizado por la herramienta de similitud de contenido; por lo tanto cumple con los requisitos teóricos, científicos, técnicos, metodológicos y legales establecidos por la Universidad de Fuerzas Armadas ESPE, razón por la cual me permito acreditar y autorizar al señor para que lo sustente públicamente.

**Sangolquí, enero del 2019** 

Dr. Diego Arcos Avilés **DIRECTOR** 

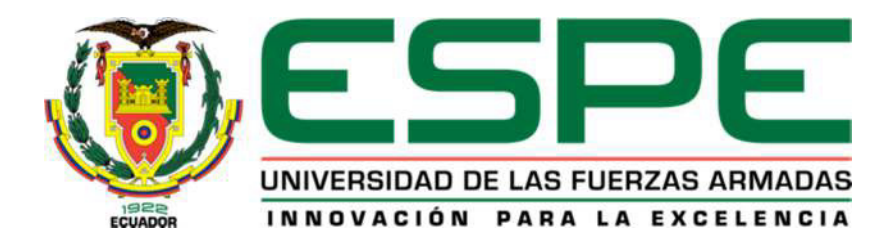

# **TELECOMUNICACIONES**

CARRERA DE ELECTRÓNICA EN AUTOMATIZACIÓN Y CONTROL

# <span id="page-2-0"></span>**AUTORÍA DE RESPONSABILIDAD**

Yo, **ENRÍQUEZ GRANJA**, **ERICK ESTEBAN** declaro que el contenido, ideas y criterios del trabajo de titulación *"DISEÑO Y SIMULACIÓN DE UN SISTEMA DE PREVISIÓN DE GENERACIÓN FOTOVOLTAICA BASADO EN LA PREDICCIÓN NUMÉRICA DEL CLIMA"* es de mi autoría y responsabilidad, cumpliendo con los requisitos teóricos, científicos, técnicos, metodológicos y legales establecidos por la Universidad de las Fuerzas Armadas ESPE, respetando los derechos intelectuales de terceros y referenciando las citas bibliográficas.

Consecuentemente el contenido de la investigación mencionada es veraz.

**Sangolquí, enero del 2019** 

Erick Esteban Enríquez Granja C.C 1722227830

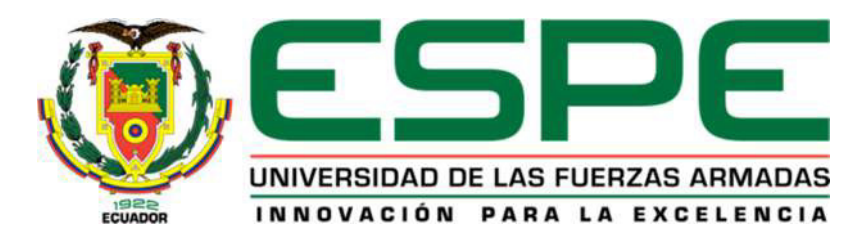

# **TELECOMUNICACIONES**

CARRERA DE ELECTRÓNICA EN AUTOMATIZACIÓN Y CONTROL

# <span id="page-3-0"></span>**AUTORIZACIÓN**

Yo, **ENRÍQUEZ GRANJA**, **ERICK ESTEBAN** autorizo a la Universidad de las Fuerzas Armadas ESPE publicar el presente trabajo de titulación *"DISEÑO Y SIMULACIÓN DE UN SISTEMA DE PREVISIÓN DE GENERACIÓN FOTOVOLTAICA BASADO EN LA PREDICCIÓN NUMÉRICA DEL CLIMA*" en el Repositorio Institucional, cuyo contenido, ideas y criterios son de mi autoría y responsabilidad.

**Sangolquí, enero del 2019** 

/sk

Erick Esteban Enríquez Granja C.C 1722227830

#### <span id="page-4-0"></span>**DEDICATORIA**

El presente trabajo de titulación va dedicado a Dios por su guía, bendiciones y fortaleza para sortear momentos difíciles a lo largo de mi vida, a mis padres por todo su sacrificio y esfuerzo que me han permitido obtener una carrera, donde su apoyo y paciencia han sido fundamentales en todo el trayecto de mi etapa universitaria, A mi abuelita que ha sido como una segunda madre para mí, gracias por todo el cariño y enseñanzas a lo largo de mi vida, a mis hermanos que con sus consejos y ejemplo han jugado un rol muy importante para alcanzar este logro, a mi novia por ser mi compañera incondicional por su paciencia, consejos y comprensión durante estos años, a toda mi familia que ha estado presente con su apoyo constante y palabras de aliento. A mis amigos y compañeros que me acompañaron durante estos años, a todos se los dedico con mucho cariño.

**Enríquez Granja, Erick Esteban** 

#### <span id="page-5-0"></span>**AGRADECIMIENTO**

Agradezco primero a Dios que me ha guiado durante mi vida universitaria y me ha permitido culminar esta primera etapa de aprendizaje, por los momentos buenos y malos que se han suscitado durante mi vida. A mis padres, mi abuelita y hermanos que han sido fundamentales para culminar la meta que me propuse. A mi novia por su motivación y apoyo incondicional. A mi familia por sus palabas de aliento. A mis maestros que han compartido sus experiencias y enseñanzas durante mi carrera universitaria, a la Universidad de las Fuerzas Armadas ESPE por permitirme forjar mi carácter y acogerme durante estos años de mi vida, a todos mis amigos y las personas que siempre han creído en mí y siempre me han apoyado.

Y en especial a mi tutor Dr. Diego Arcos por compartir sus conocimientos conmigo, su interés, paciencia y apoyo durante el desarrollo del presente trabajo de titulación han sido fundamentales. Muchas gracias

**Enríquez Granja, Erick Esteban** 

# <span id="page-6-0"></span>ÍNDICE DE CONTENIDO

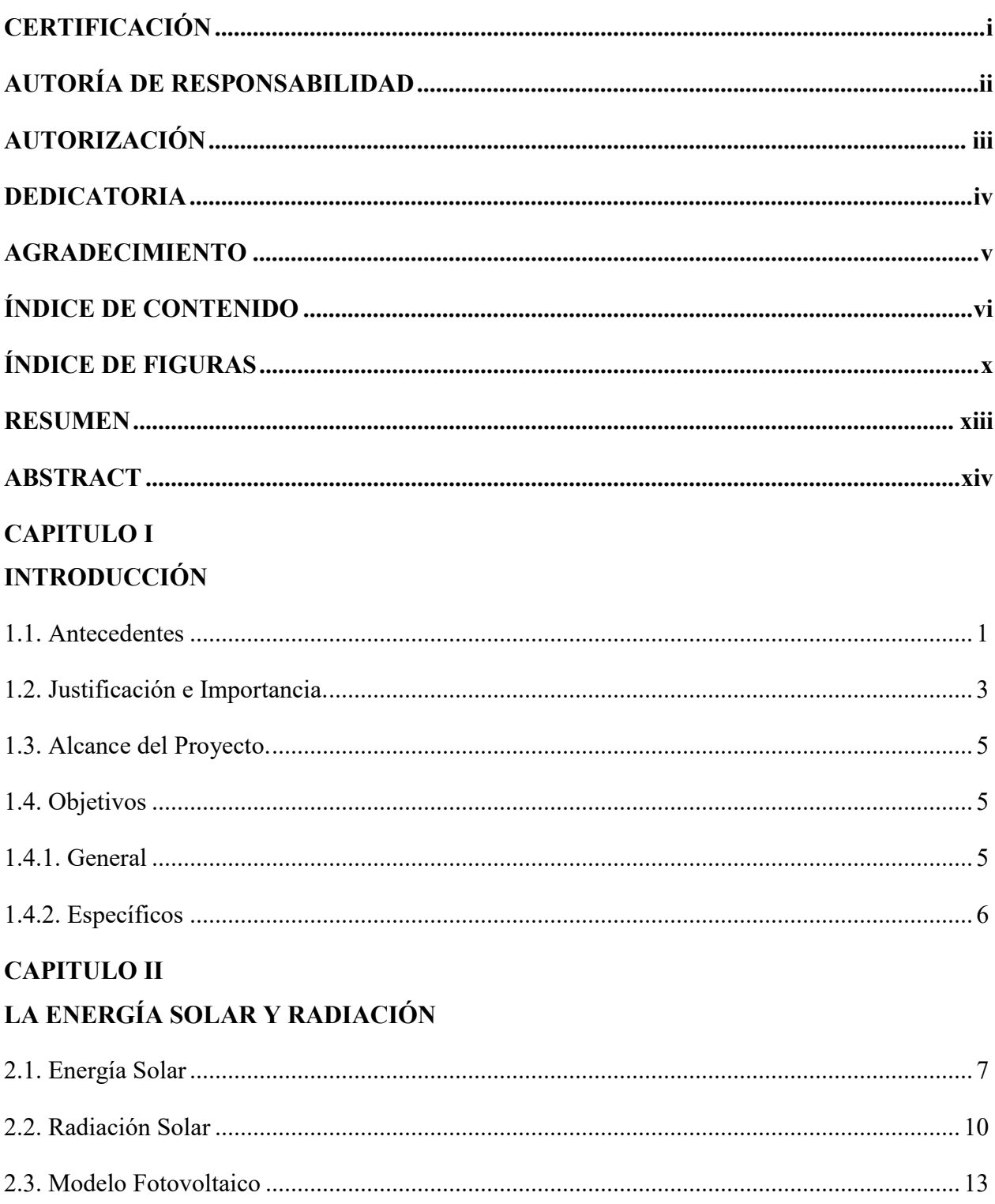

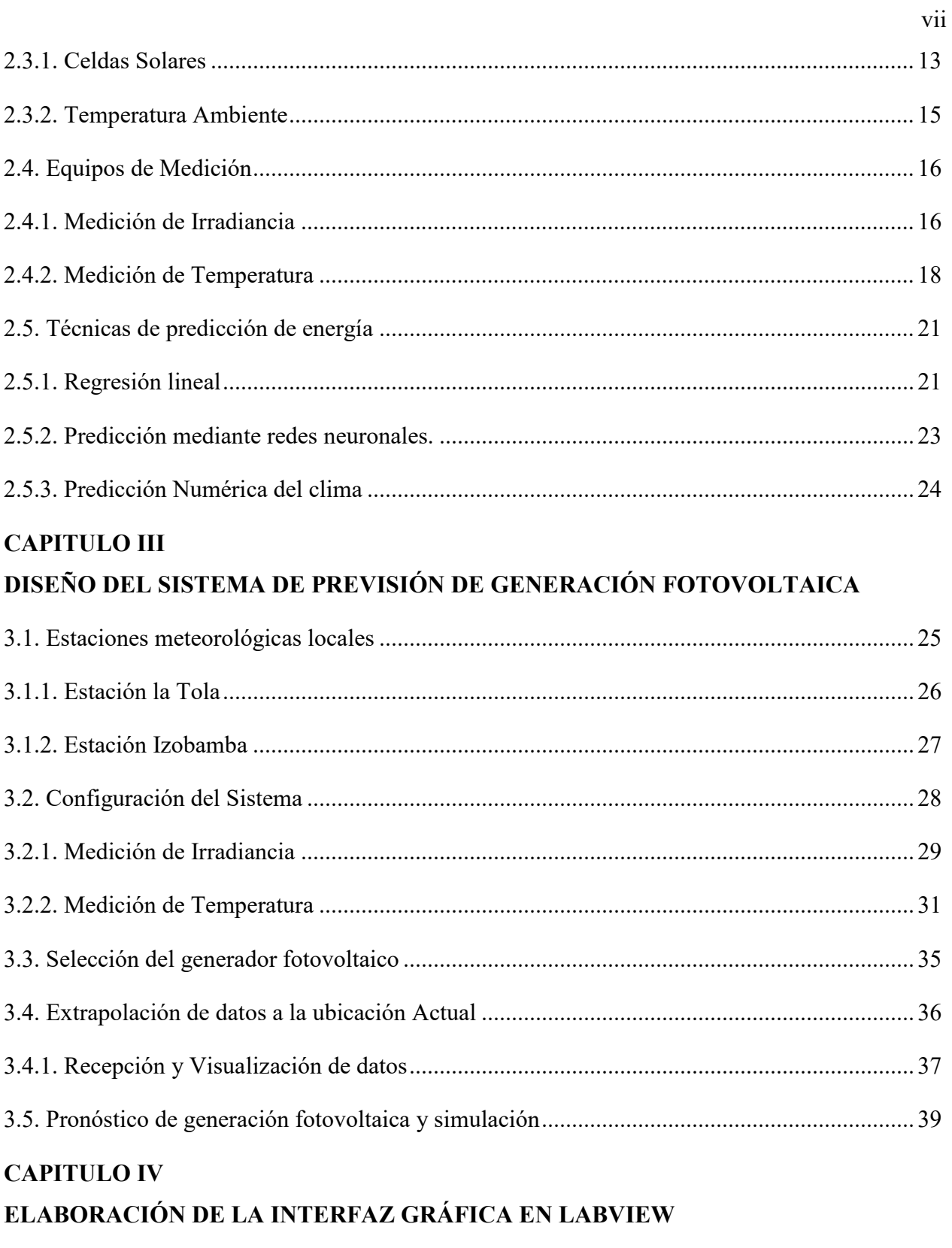

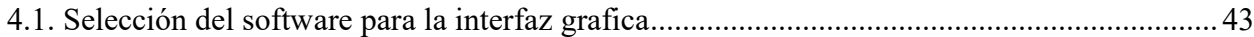

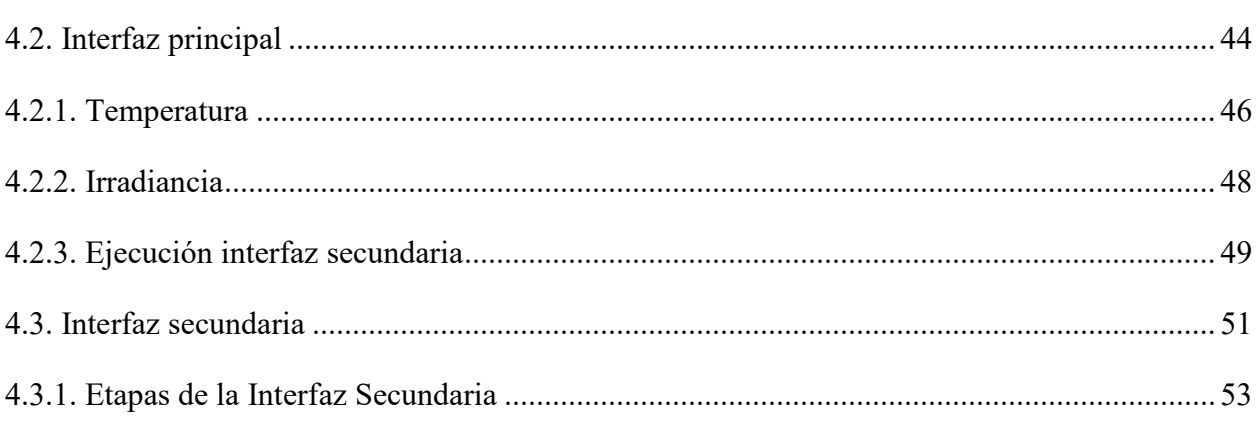

### **CAPITULO V**

### PRUEBAS Y RESULTADOS

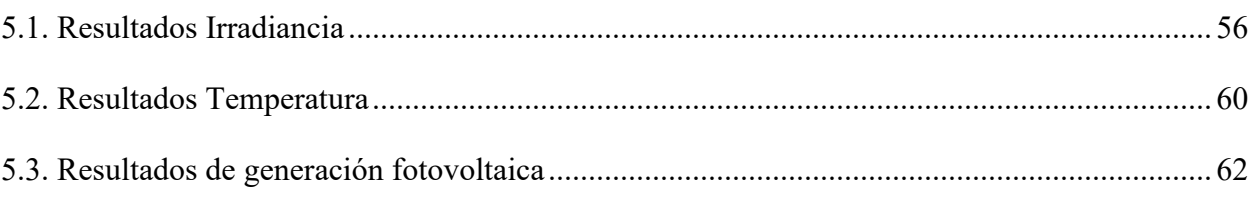

### **CAPITULO VI**

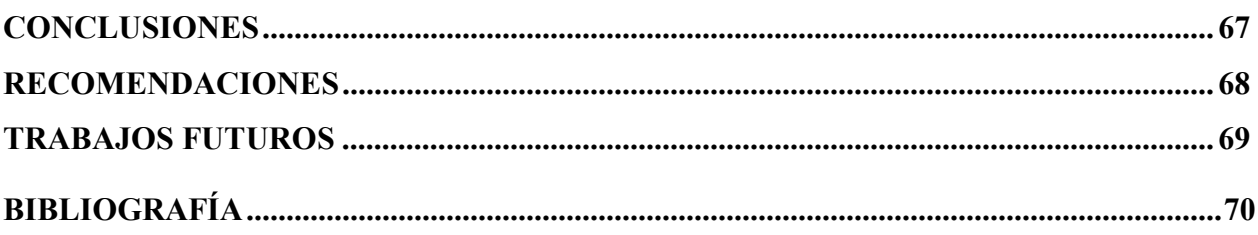

# **ÍNDICE DE TABLAS**

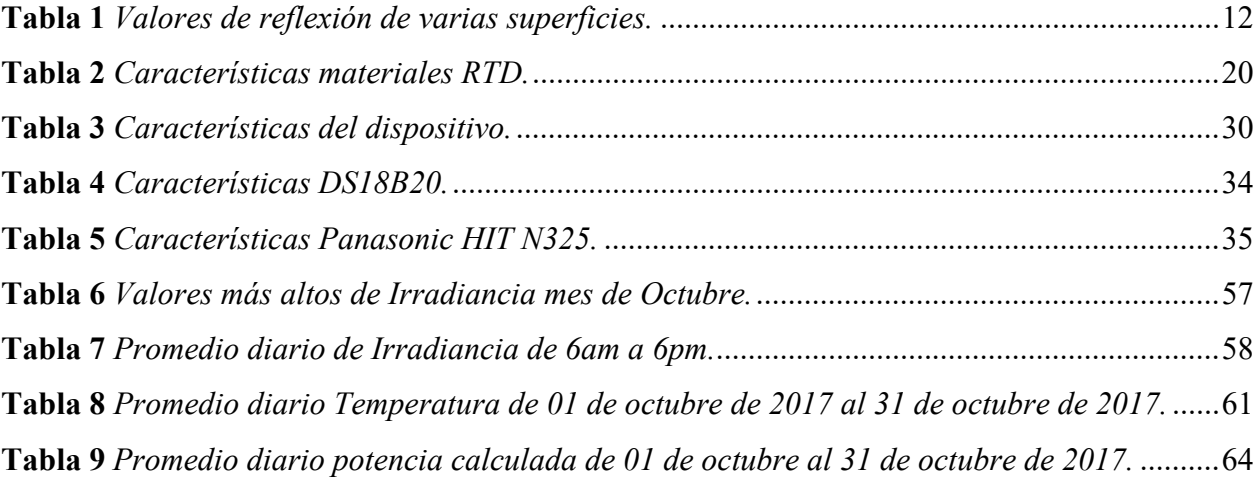

# <span id="page-10-0"></span>ÍNDICE DE FIGURAS

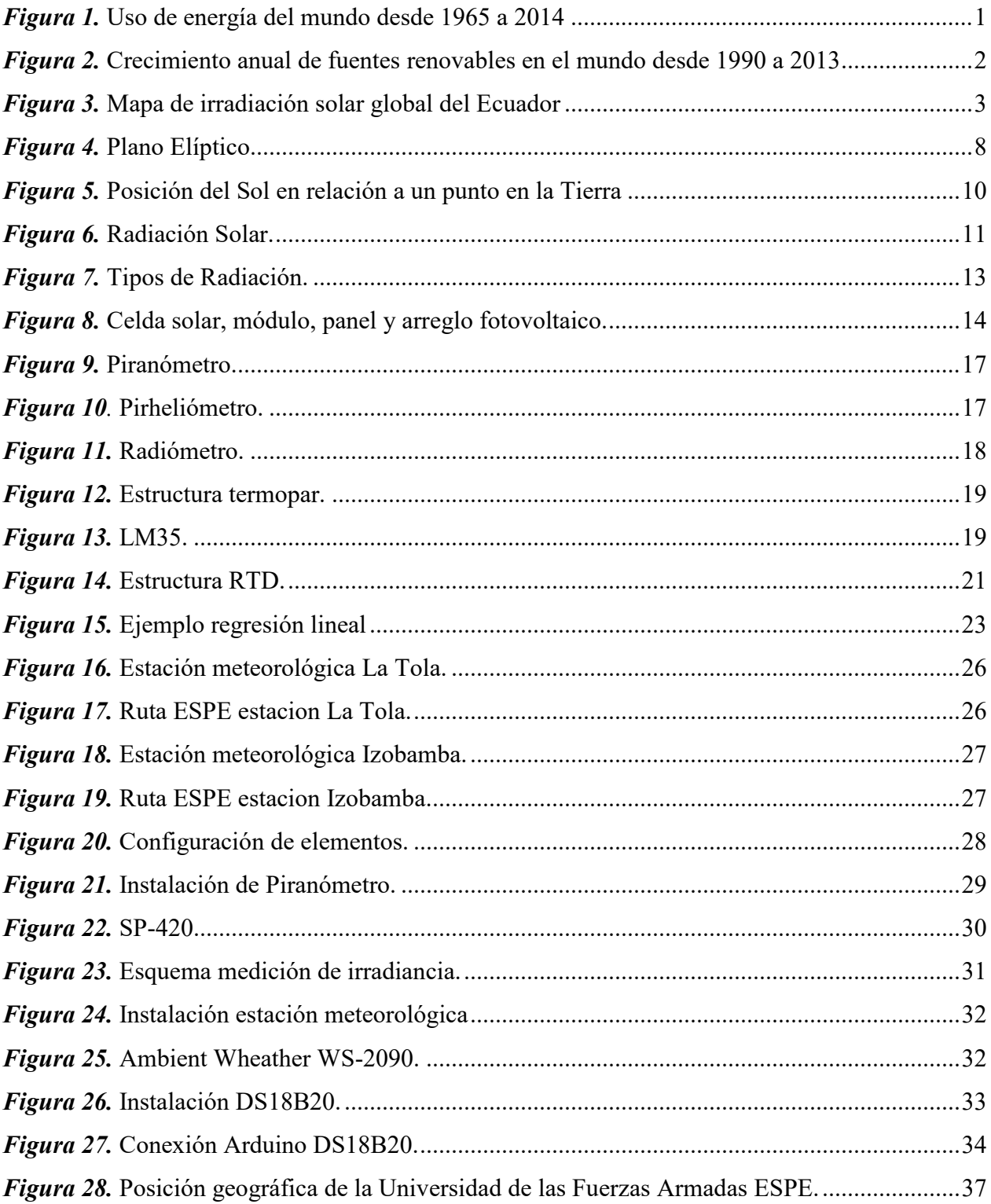

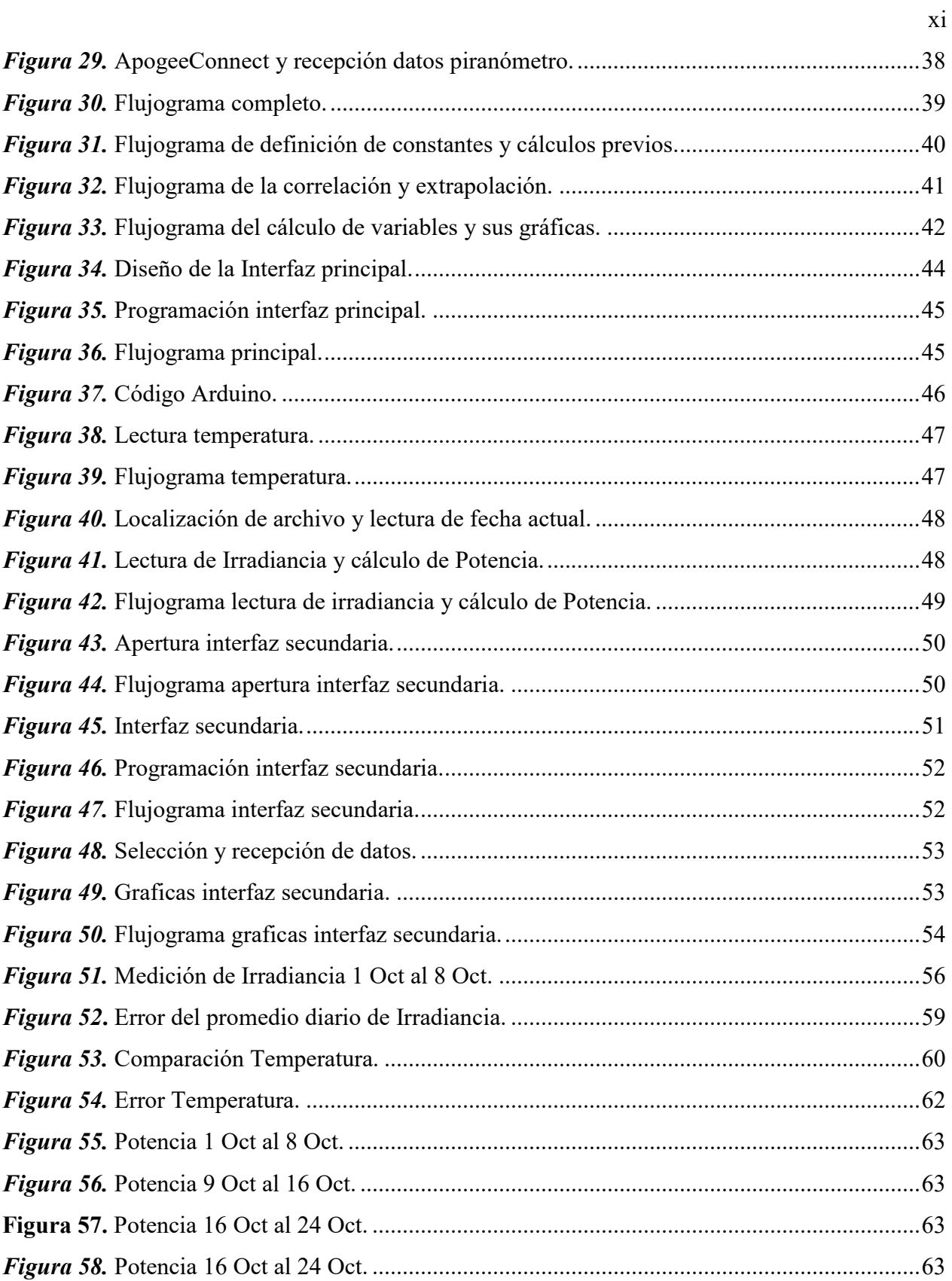

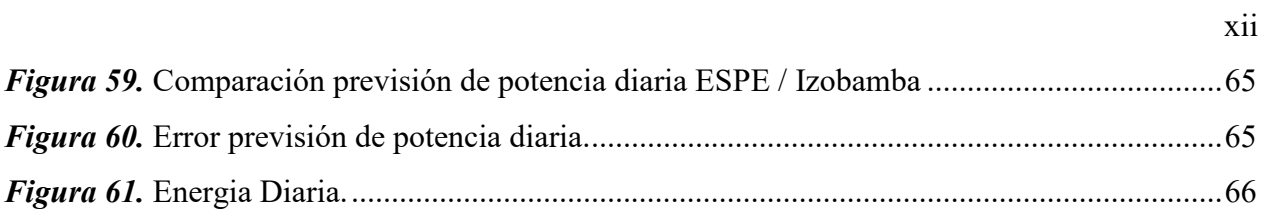

#### <span id="page-13-0"></span>**RESUMEN**

En Ecuador y en el mundo el uso de paneles fotovoltaicos tiene un papel muy importante en la generación de energía ya que su uso no contribuye con la emisión de gases de efecto invernadero y puede proporcionar energía a lugares remotos, la energía generada por paneles fotovoltaicos es limpia y no genera daño al medio ambiente, su mantenimiento es sencillo y de bajo costo, razón por la cual este tipo de energía se encuentra en crecimiento en varios países desarrollados a nivel mundial. El clima y temperatura son factores importantes que se deben tomar en cuenta al momento de instalar paneles fotovoltaicos, Ecuador no cuenta con condiciones climáticas extremas (e.g., nevadas, huracanes, tornados), es decir el país presenta los factores propicios para el eficiente aprovechamiento de este tipo de energía por lo cual la energía fotovoltaica se encuentra en pleno desarrollo. El presente proyecto de investigación busca mostrar datos reales de la previsión de potencia que puede ser generada por un sistema de generación fotovoltaica que sería instalado en los laboratorios del Departamento de Eléctrica, Electrónica y Telecomunicaciones de la Universidad de las Fuerzas Armadas ESPE basándose en la predicción numérica del clima, donde se realizó una comparación de los datos tomados en los laboratorios de Eléctrica y Electrónica y los datos generados por la estación Izobamba proporcionados por el Instituto Nacional de Metrología e Hidrología INAMHI.

#### **PALABRAS CLAVE:**

- **PANELES FOTOVOLTAICOS**
- **RADIACIÓN SOLAR**
- **PREDICCIÓN NUMÉRICA DEL CLIMA**
- **PREVISIÓN DE ENERGÍA**

#### <span id="page-14-0"></span>**ABSTRACT**

Photovoltaic generators (solar energy) have greatly advanced since their first development. They are now much more efficient, have a much longer lifespan, and possess a much lower maintenance and operational cost. Photovoltaic panels offer several advantages over conventional power; they can provide energy to remote locations which lack an electrical grid, they have lower operational costs compared to fossil fuels, and play an important role in decreasing greenhouse-gas emissions. The utility of a solar panel can vary based on latitude and climate (e.g., cloud cover, snow, and dust in the air). In this context, Ecuador has a positive climate conditions that allows to reaping the benefits of photovoltaic power through the installation of microgrid systems, that is why the government has as an objective to increase the usage of clean energy supplies. For the previously mentioned reasons, the current research project focuses on the forecasting of the future power generation, To achieve this, it is necessary request the data provided by the Izobamba weather station, which is owned by the "Instituto Nacional de Metrología e Hidrología INAMHI", this data is processed by software using numerical weather prediction, which later is compared with the solar irradiation data collected by a pyranometer mounted in the Department of Electricity and Electronics of "Universidad de las Fuerzas Armadas ESPE" in Sangolquí Ecuador.

#### **KEYWORDS:**

- **PHOTOVOLTAIC PANELS.**
- **SOLAR RADIATION.**
- **NUMERICAL WEATHER PREDICTION**
- **ENERGY FORECASTING**

# **CAPITULO I**

### **1. INTRODUCCIÓN**

#### <span id="page-15-0"></span>**1.1. Antecedentes**

La creciente demanda de energía, provocada por el desarrollo de la industria y el crecimiento económico mundial ha causado un incremento en el consumo de energía en los últimos 40 años, donde billones de toneladas de energía son generadas por varias fuentes, e.g., petróleo, gas, nuclear, entre otras, como se puede observar en la Figura 1. (International Energy Agency, 2015).

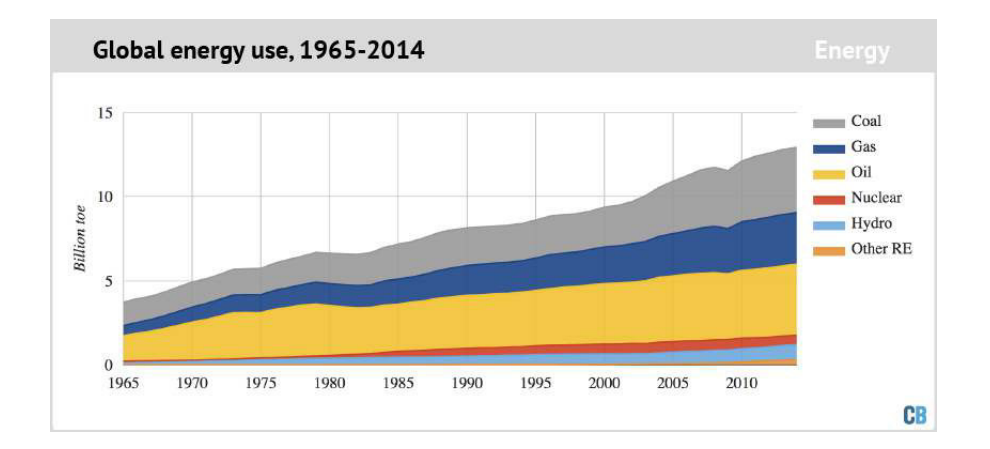

<span id="page-15-1"></span>*Figura 1.* Uso de energía del mundo desde 1965 a 2014 Fuente: (International Energy Agency, 2015).

Durante el último siglo el consumo de energías fósiles (e.g., petróleo, gas natural, carbón y nuclear) han provocado el incremento en la emisión de gases de efecto invernadero (Greenhouse gases - GHG), un incremento en la generación de residuos sólidos y líquidos además del agotamiento paulatino de los recursos no renovables. (International Energy Agency, 2016). Por esta razón, es preciso acudir a fuentes de energía alternativas y promover los instrumentos sociales y políticos que permitan hacerlas viables desde el punto de vista económico.

La energía que llega a la Tierra, casi en su totalidad, procede del Sol, donde la radiación solar en las diferentes zonas de la Tierra provoca diferentes fenómenos meteorológicos (e.g., vientos, lluvias, nevadas, entre otros). Estos fenómenos causan una disminución en la eficiencia de las fuentes de energía hídrica y eólica (Jutglar, 2004). Por otro lado, con excepción de la energía nuclear y la geotérmica, la mayor fuente de energía proviene del sol, es por esta razón que la generación fotovoltaica (i.e., paneles fotovoltaicos) se ha convertido en una opción atractiva para cubrir parte de la demanda energética requerida por la sociedad.(Jutglar, 2004).

Los paneles fotovoltaicos han logrado un avance tecnológico en los últimos años por lo que en la actualidad presentan una reducción de costos en comparación con otra tecnología renovable disponible en el mercado (International Energy Agency, 2015). A pesar de que el diseño basado en semiconductores de las células fotovoltaicas no muestra un gran desarrollo desde la década de 1970, los avances logrados y las técnicas de automatización y control al momento de la fabricación de paneles fotovoltaicos permitieron reducir su costo (INER, 2016). Por lo que el uso de paneles fotovoltaicos ha crecido con una tasa anual aproximada del 46.6% desde 1990 como se puede observar en la Figura 2. (International Energy Agency, 2015).

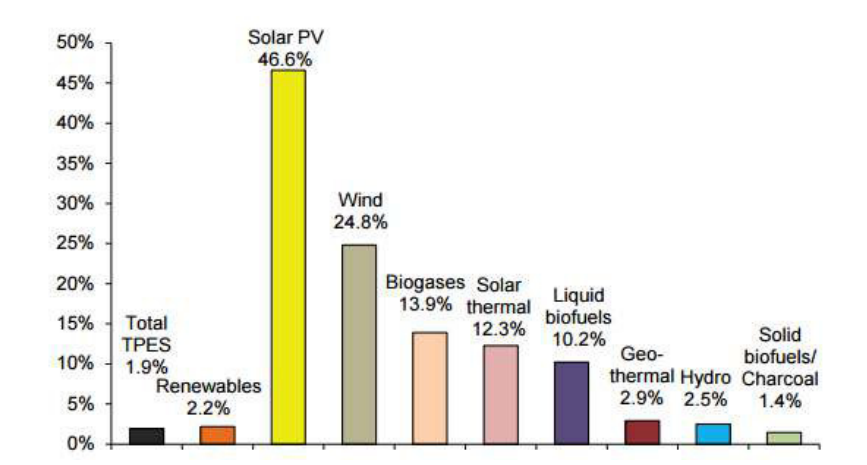

<span id="page-16-0"></span>*Figura 2.*Crecimiento anual de fuentes renovables en el mundo desde 1990 a 2013 Fuente: (International Energy Agency, 2015).

#### <span id="page-17-0"></span>**1.2. Justificación e Importancia.**

El Ecuador cuenta con un recurso solar de alrededor de 4,6 kWh/m² diarios, como refleja la Fig. 3, esto corresponde a una radiación anual de 1.680 kWh/m², donde las zonas con valores más elevados son las provincias de Chimborazo, Loja, Esmeraldas y Pichincha (INER, 2016).

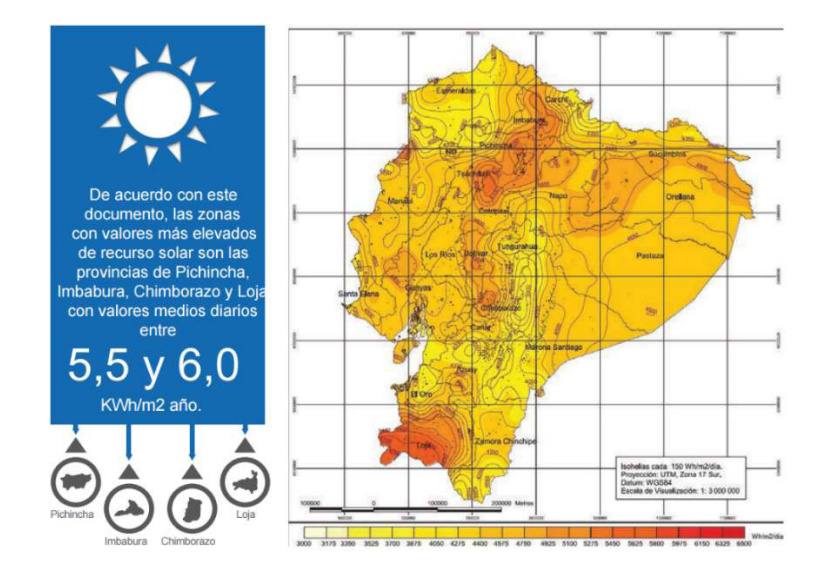

<span id="page-17-1"></span>*Figura 3.* Mapa de irradiación solar global del Ecuador Fuente: (INER, 2016).

La Constitución de la República del Ecuador en el Artículo 413, en su Sección: Biósfera, Ecología Urbana y Energías Alternativas; dispone que el Estado promoverá el uso de energía renovable y el desarrollo de tecnología siempre y cuando no se genere un impacto ambiental.(Asamblea Constituyente, 2008).

El artículo 15 de la Constitución menciona:

**"El estado promoverá, en el sector público y privado, el uso de tecnologías ambientalmente limpias y de energías alternativas no contaminantes y de bajo impacto. La soberanía energética no se alcanzará en detrimento de la soberanía alimentaria, ni afectará el derecho al agua".** 

Otra perspectiva a tomar en cuenta obtenida del Plan Nacional de Desarrollo es el Objetivo 5 donde se toma en consideración el desarrollo de la energía renovable y su aporte a la eficiencia energética para el país. Este objetivo proyectado para el año 2021 indica lo siguiente "Incrementar de 60% al 90% la generación eléctrica a través de fuentes de energías renovables" (Senplades, 2017).

Con base en lo mencionado anteriormente, el presente proyecto tiene como finalidad el diseño y simulación de un sistema de previsión de generación fotovoltaica basado en una predicción numérica del clima (Numerical Weather Prediction – NWP) con el objetivo de determinar la cantidad de potencia (kW) generada a partir del recurso solar que se puede obtener en las instalaciones de la Universidad de las Fuerzas Armadas ESPE con miras a una futura implementación de un sistema de generación fotovoltaica en la Universidad y de esta manera promover la investigación y el uso de éste tipo de energía renovable en el Ecuador.

Adicionalmente, el sistema propuesto para previsión de generación fotovoltaica será utilizado en el proyecto "Diseño de una estrategia de gestión energética basada en Fuzzy Logic aplicada a Microredes Residenciales Electrotérmicas con conexión a red", aprobado mediante Orden de Rectorado No. 2017-001-ESPE-d en el que se propone el desarrollo de una estrategia de gestión energética para una microrred electrotérmica con el uso de algoritmos de predicción de generación y consumo.

Finalmente, el sistema desarrollado en el presente proyecto de investigación, servirá de apoyo al proyecto Latinoamericano "Micro-redes energéticas como solución al auto-abastecimiento de regiones remotas sobre la base de recursos renovables" cuya propuesta se desarrolla de manera conjunta con los países de Chile Colombia y Ecuador.

#### <span id="page-19-0"></span>**1.3. Alcance del Proyecto.**

El presente proyecto plantea desarrollar un sistema que permita obtener, mediante simulación, la potencia generada por un sistema de generación fotovoltaica a través de en una predicción numérica del clima.

Se realizará la adquisición de datos de las condiciones ambientales (i.e., radiación solar y temperatura ambiental) de una la estación meteorológica local, los cuales deberán ser extrapolados y adecuados en concordancia con la ubicación geográfica de la Universidad de las Fuerzas Armadas ESPE. Una vez obtenidos y extrapolados los datos, se aplicara el modelo matemático del generador fotovoltaico, a través de Matlab, para obtener la previsión de generación solar.

Mediante un piranómetro y una estación meteorológica que serán instalados en los laboratorios del Departamento de Eléctrica, Electrónica y Telecomunicaciones (DEEL) se medirán las condiciones ambientales esto permitirá la comparación de los datos obtenidos entre las mediciones realizadas y los datos proporcionados por el INAMHI.

Finalmente, se diseñará una interfaz gráfica mediante LabView que permita mostrar de forma adecuada los resultados obtenidos.

#### <span id="page-19-1"></span>**1.4. Objetivos**

#### <span id="page-19-2"></span>**1.4.1. General**

Diseñar un sistema de previsión de generación fotovoltaica basado en la predicción numérica del clima que permita obtener por simulación la previsión de potencia generada por un generador fotovoltaico.

#### <span id="page-20-0"></span>**1.4.2. Específicos**

- Adquirir los datos de radiación solar y temperatura ambiental generados por la estación meteorológica local y por los dispositivos de medición instalados en los laboratorios.
- Realizar la extrapolación de los datos meteorológicos a la ubicación geográfica de la Universidad de las Fuerzas Armadas ESPE.
- Obtener la generación prevista mediante el uso del modelo de un generador fotovoltaico.
- Comparar los datos obtenidos y realizar un análisis de los mismos.
- Diseñar una interfaz gráfica en LabView que permita desplegar los datos obtenidos.
- Realizar pruebas y mostrar los resultados.

#### **CAPITULO II**

#### **2. LA ENERGÍA SOLAR Y RADIACIÓN**

Este capítulo describe la base teórica del presente proyecto de investigación donde se inicia con una introducción de la energía y radiación solar, se detalla cada uno de los ángulos que la radiación solar forma al llegar a la Tierra y cada tipo de radiación con sus respectivas ecuaciones. Se prosigue con una descripción del modelo matemático y el modelo fotovoltaico de un panel solar, también se detalla los factores que influyen en cada uno de estos modelos y finalmente se muestra algunos métodos de predicción.

#### <span id="page-21-0"></span>**2.1. Energía Solar**

El Sol se encuentra a 150 millones de kilómetros del planeta Tierra, es la fuente principal de calor y energía fundamental para mantener la vida dentro del planeta, la energía solar es relativamente inagotable ya que el Sol realiza la combustión aproximada de 4.3 millones de toneladas de su masa por segundo es decir necesitaría 6000 millones de años para consumir un 10% de su masa total, una gran cantidad de esta energía llega a el planeta Tierra lo que ha despertado un gran interés en aprovechar este recurso renovable. (Joffre Constante Segura, 2014).

La Tierra es uno de los planetas que gira alrededor del Sol en forma de una elipse hasta completar una vuelta a lo que en términos de tiempo se conoce como un año. La Tierra y el Sol forman un plano que contiene la órbita terrestre (i.e., plano elíptico) y se encuentran a una distancia descrita por (1). (Eduardo Lorenzo, 2005).

$$
r = r_0 \left[ 1 + 0.017 \sin \left( \frac{360(dn - 93)}{365} \right) \right]
$$
 (1)

Donde:

- *d<sup>n</sup>* representa el número del día del año calculado desde el 1 de enero.
- $r_0$  valor medio de la distancia referido a una unidad astronómica,  $1.496 \times 10^8$  km.

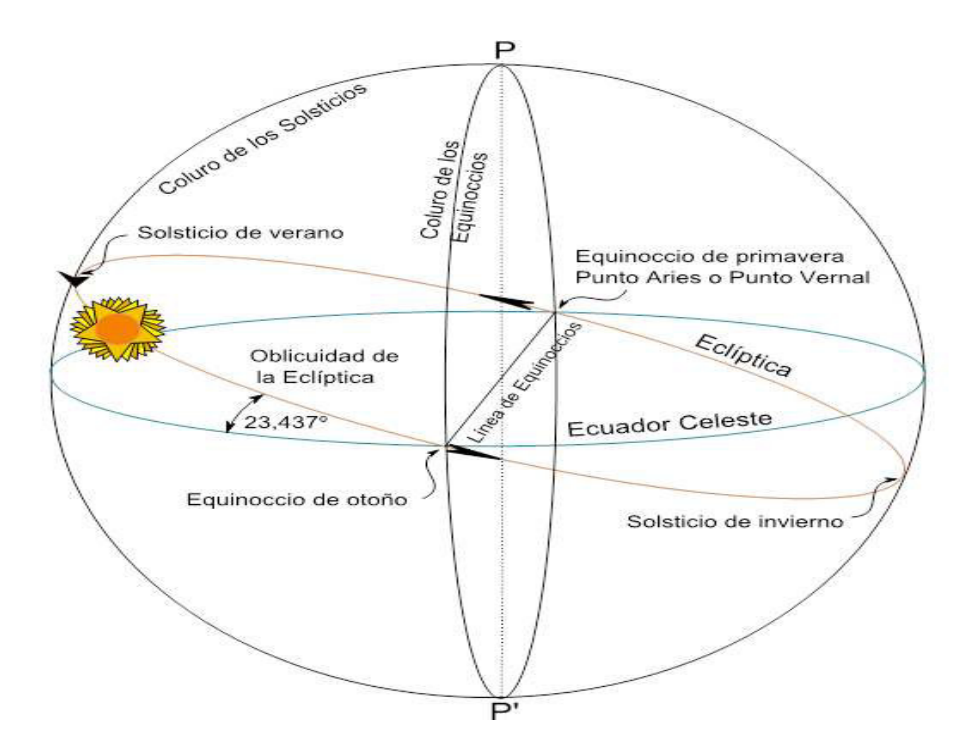

<span id="page-22-0"></span>*Figura 4.* Plano Elíptico. Fuente: (Educarchile, 2016).

Otro aspecto a tomar en cuenta es que la Tierra gira en su propio eje alrededor del Sol con un ángulo constante de 23.45° en relación al plano elíptico como se observa en la Figura 4, donde esta inclinación causa días con más luz solar durante el verano o con menos cantidad de luz durante el invierno, cabe recalcar que Ecuador al estar en el centro del planeta el efecto de días más largos y días más cortos no es tan evidente como en países cercanos a los polos del hemisferio norte y sur, para el presente proyecto se debe tomar en cuenta la latitud geográfica representada por la letra griega φ y el ángulo formado por la posición del Sol y el plano del Ecuador terrestre llamado declinación  $\delta$  este ángulo tiene una variación constante menor a 0.5 durante el transcurso del año y se la puede calcular mediante (2) (Eduardo Lorenzo, 2005).

$$
\delta = 23.45^{\circ} \sin \left[ \frac{360 (d_n + 284)}{365} \right]
$$
 (2)

Donde:

 $\delta$  es la declinación en grados sexagesimales.

 $d_n$  representa el número del da del año (e.g, para 13 Febrero  $d_n = 44$ ).

 Después de obtener la latitud y el ángulo de declinación se requiere caracterizar un punto específico para lo cual se debe realizar el cálculo del ángulo de elevación solar *θZS* representado en 3, el cual se encuentra entre la vertical (i,e., zenit) y el rayo solar incidente. Otro factor importante es el azimut solar *φS* que se encuentra entre los meridianos y la ubicación del Sol. La altitud solar *γ<sup>S</sup>* es el ángulo entre la horizontal y el plano entre el zenit y el Sol, la Figura 5 muestra de forma gráfica los ángulos descritos previamente. (Eduardo Lorenzo, 2005).

$$
\cos \theta_{zs} = \sin \delta \sin \varphi + \cos \delta \cos \varphi \cos \omega = \sin \gamma_s \tag{3}
$$

 $(2)$ 

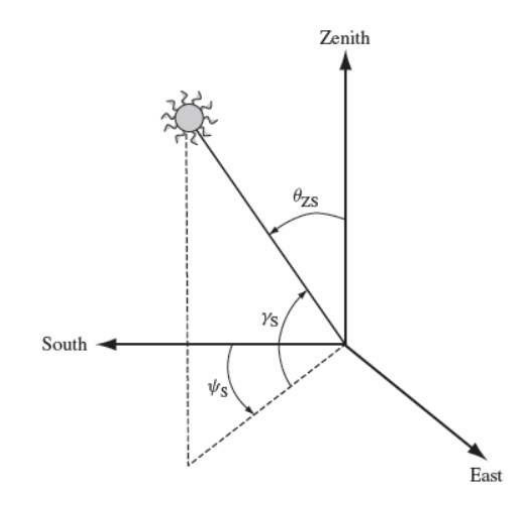

<span id="page-24-1"></span>*Figura 5.* Posición del Sol en relación a un punto en la Tierra Fuente: (Eduardo Lorenzo, 2005).

Otro factor a tomar en cuenta es el ángulo que forma el Sol al amanecer *ω<sup>S</sup>* con el punto donde se colocara el panel fotovoltaico, para determinar la ecuación se despeja de (3), La altitud solar *γ<sup>S</sup>* en este punto es igual a cero por lo que se obtiene lo siguiente:

$$
\omega_s = -\arccos(-\tan\delta\tan\phi) \tag{4}
$$

Un error común es pensar que la energía solar es lo mismo que radiación solar, por lo cual a continuación se presenta la definición de radiación solar y sus componentes.

#### <span id="page-24-0"></span>**2.2. Radiación Solar**

La energía emitida por el Sol hacia el planeta Tierra es llamada radiación solar la cual se manifiesta en forma de luz y calor como se observa en la Figura 6, a la radiación se la puede clasificar en distintos tipos: directa, difusa, reflejada (albedo), definidas de acuerdo a la forma en que los objetos situados en la superficie terrestre la reciben, donde cada uno de los tipos de radiación tiene diferentes frecuencias y longitudes de onda (Zamudio, 2011).

 $(4)$ 

La radiación solar que llega de forma directa a la Tierra es llamada constante solar la cual tiene un valor de  $\beta_0 = 1367$  W/m<sup>2</sup>.

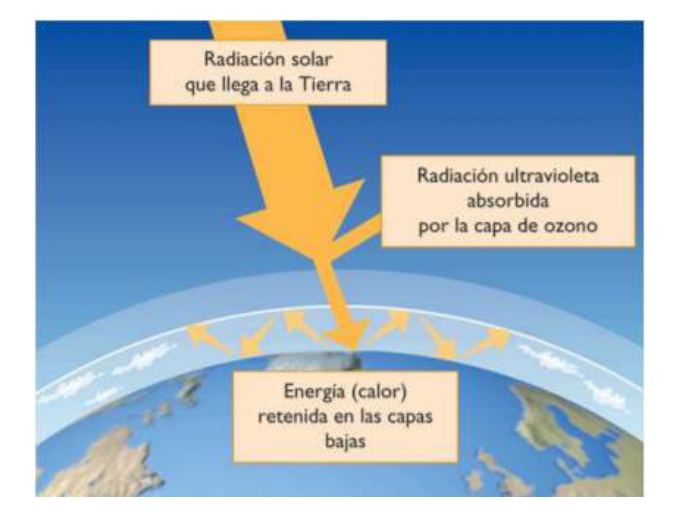

<span id="page-25-0"></span>*Figura 6.* Radiación Solar. Fuente: (Zamudio, 2011).

Los tipos de radiación se los puede observar en la Figura 7. A continuación se realiza una definición cada uno de ellos.

 **Radiación Directa (β):** Este tipo de radicación es la más influyente para la generación de energía fotovoltaica, llega en línea recta al planeta tierra donde atraviesa la atmosfera sin ser desviada por ningún objeto. (Rafael Martín Lamaison, 2004).

$$
B(\beta, \alpha) = \frac{B(0)}{\cos \theta_{zs}} \tag{5}
$$

 β representa la inclinación del panel con respecto al sol y α el azimut solar es decir el ángulo que forma el panel con el eje de coordenadas sur.

 **Radiación Difusa (***D***):** Es aquella que al llegar a la superficie terrestre es desviada por las moléculas de aire de la atmosfera. La radiación difusa es recibida a través de las nubes donde un pequeño porcentaje es absorbido por estas, de no existir esta radiación el cielo tomaría un color negro durante todo el día. (Rafael Martín Lamaison, 2004).

$$
D(\beta, \alpha) = \frac{1 + \cos \beta}{2}
$$
 (6)

 **Radiación Reflejada (***R***):** este tipo de radiación es conocida también como albedo y se define como la reflexión de la luz solar sobre superficies que se encuentran dentro del planeta Tierra donde los valores más comunes son mostrados en la Tabla 1, cabe acotar que para zonas urbanas se encuentra en un rango entre 0.1 y 0.2, sin embargo, diferentes condiciones ambientales pueden incrementar estos valores. (Taha, 2005).

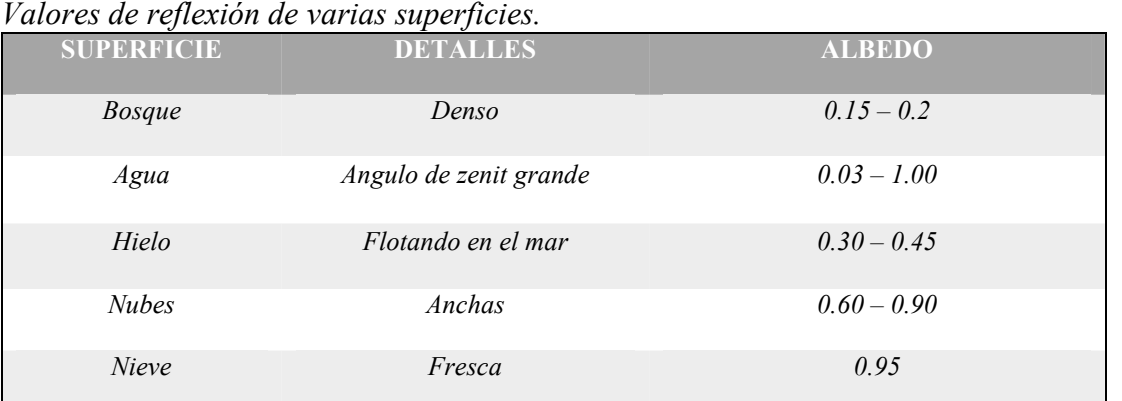

<span id="page-26-0"></span>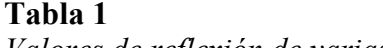

Fuente: (Budikova, 2013).

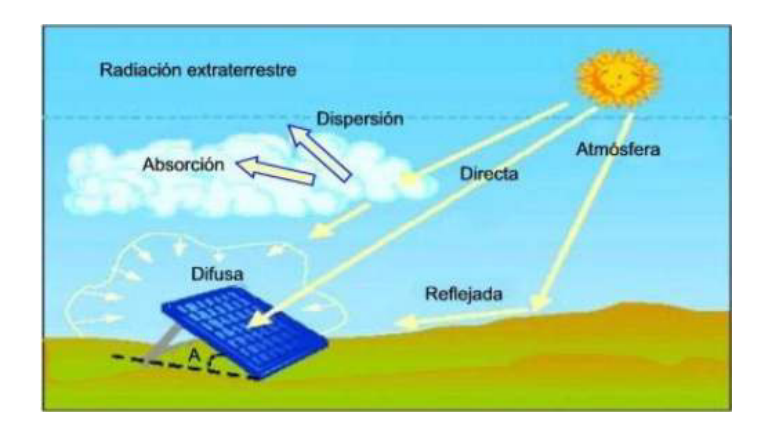

<span id="page-27-2"></span>*Figura 7.* Tipos de Radiación. Fuente: (Zamudio, 2011).

Se debe considerar que al sumar los valores de todos los tipos de radiación se obtiene como resultado la radiación global, su ecuación se muestra en (7).

$$
G(\beta, \alpha) = B(\beta, \alpha) + D(\beta, \alpha) + R(\beta, \alpha) \tag{7}
$$

#### <span id="page-27-0"></span>**2.3. Modelo Fotovoltaico**

La energía fotovoltaica se basa en la transformación de energía solar en energía eléctrica, el uso de distintos materiales permiten que los fotones de luz se conviertan en cargas eléctricas, para desarrollar esta transformación se utiliza celdas solares, las cuales se describen a continuación.

#### <span id="page-27-1"></span>**2.3.1. Celdas Solares**

Las celdas solares son dispositivos que se encargan de convertir la energía solar en energía eléctrica, los elementos más comunes que son utilizados para la creación de celdas solares son silicio mono cristalino, celdas poli cristalinas y celdas orgánicas donde cada uno tiene diferente costo y a su vez distinta eficiencia. Las celdas solares consisten en una juntura de tipo PN de un material semiconductor que toman la luz solar y la convierten en corriente eléctrica. (Djamila Rekioua, 2012).

Un módulo fotovoltaico incluye varias celdas solares conectadas en serie y/o paralelo (para aumentar su tensión y/o corriente) agrupadas en una estructura de soporte. A su vez varios módulos fotovoltaicos forman paneles fotovoltaicos como se muestra en la Figura 8. (Djamila Rekioua, 2012).

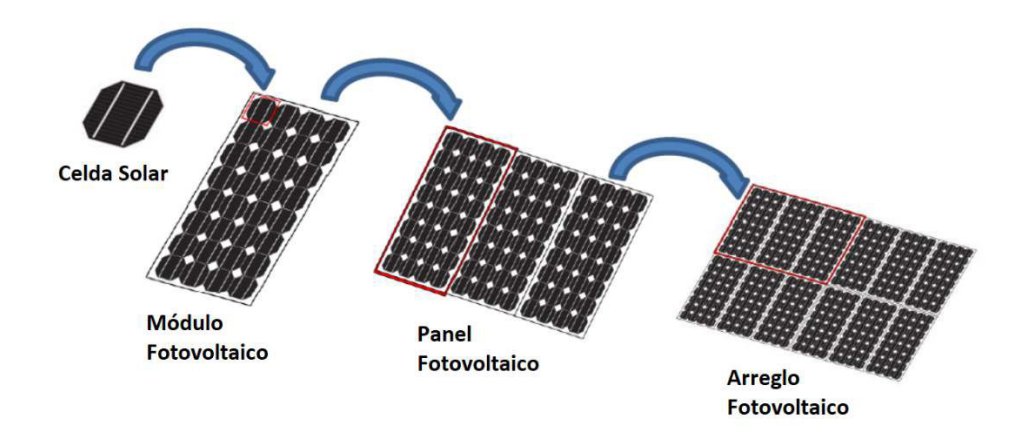

<span id="page-28-0"></span>*Figura 8.* Celda solar, módulo, panel y arreglo fotovoltaico. Fuente: (Arcos, 2016).

La cantidad de luz que llega a los paneles fotovoltaicos es convertida en electricidad, los paneles absorben fotones de luz para generar cargas eléctricas. Como se mencionó anteriormente la radiación solar en la atmosfera terrestre aproximadamente es de 1367 W/m<sup>2</sup>( $\beta_0$ ) pero dentro del planeta en promedio se obtiene una irradiancia pico de 1000  $W/m^2$  conocida como irradiancia en condiciones de prueba (GSTC). (Djamila Rekioua, 2012).

En base a lo mencionado anteriormente, la potencia generada por un panel fotovoltaico depende de diferentes variables, una de estas variables es la irradiancia incidente sobre la superficie de los paneles y el material de la celda fotovoltaica los cuales se describieron anteriormente. La potencia de salida de un arreglo fotovoltaico se expresa en (8). (Palanisamy, 2015).

$$
P_{PV} = P_{STC} \frac{G(\beta, \alpha)}{G_{STC}} \Big[ 1 + \gamma \left( T_C - T_{STC} \right) \Big] \tag{8}
$$

Donde:

*PSTC* es la potencia del arreglo de paneles en condiciones estándar de prueba.

- *G(*β,α*)* es la irradiancia incidente en los paneles.
- *GSTC* irradiación bajo condiciones estándar de prueba.
- γ coeficiente de temperatura de la potencia.
- *TSTC* temperatura bajo condiciones estándar de prueba.
- *Tc* es la temperatura de la celda.

Otro factor importante en la generación fotovoltaica es la temperatura ambiente la cual se define a continuación.

#### <span id="page-29-0"></span>**2.3.2. Temperatura Ambiente**

La temperatura se la conoce como la energía promedio o térmica, la cual es producida por el movimiento de moléculas. En términos más simples se la define como la cantidad de calor que tiene un objeto o el ambiente. Esta energía es medida por instrumentos que permiten cuantificar esta magnitud física. (Collado, 2015).

La cantidad de luminosidad que llega a los paneles es fundamental para la producción de energía, es aquí donde las horas de sol repercuten en el incremento de la temperatura la cual es un factor muy importante al momento de hablar de instalaciones fotovoltaicas. Al aumentar la temperatura se produce una reducción en el orden de milivoltios por cada grado de aumento (i.e, 2,3 mV/ºC para el silicio y entre 2 y 2,2 mV/ºC en el caso de arseniuro de galio). (Collado, 2015).

A su vez la eficiencia también se ve afectada por la temperatura donde se reduce entre 0,4 y 0,5% por ºC en las células de silicio y alrededor de 0,3% por ºC en las de arseniuro de galio. (Collado, 2015).

Se requiere el valor de la temperatura de la celda solar por lo cual se utiliza la expresión detallada en (9).

$$
Tc = (Ta - 273) + \frac{G(\beta, \alpha)}{800} (NOCT - 20)
$$
\n(9)

Donde:

*Ta* temperatura ambiente en grados kelvin

*NOCT* temperatura nominal operativa de la celda en ℃.

Cabe recalcar que los valores de *PSTC* γ y NOCT son entregados por el fabricante del panel solar, la irradiancia solar incidente en el plano horizontal es entregada por la estación meteorológica local la cual debe ser transformada a la irradiancia incidente en un panel inclinado mediante el modelo matemático descrito en (8). (Eduardo Lorenzo, 2005).

#### <span id="page-30-0"></span>**2.4. Equipos de Medición**

#### <span id="page-30-1"></span>**2.4.1. Medición de Irradiancia**

#### **2.4.1.1. Piranómetro**

Los piranómetros son dispositivos que permiten medir la radiación de onda corta, los cuales en su mayoría son creados con celdas de silicio, existen aplicaciones típicas donde se utiliza los piranómetros (e.g, redes hidrológicas climáticas, agricultura, arreglos de paneles solares) en la Figura 9 se puede observar la estructura externa de un piranómetro. (A. Instruments, 2016).

<span id="page-31-0"></span>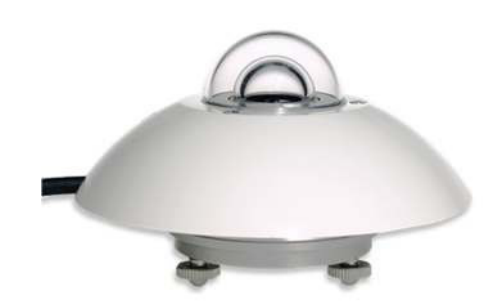

*Figura 9.* Piranómetro. Fuente: (Segura & Palacios, 2014).

#### **2.4.1.2. Pirheliómetro**

Es un sensor basado en una termopila que permite medir la radiación solar directa es decir el flujo que llega perpendicular al plano de la superficie del receptor, su principal aplicación se la realiza en seguidores solares. Este instrumento tiene la capacidad de filtrar longitudes de onda no deseadas. Un tipo de Pirheliómetro se observa en la Figura 10. (Segura & Palacios, 2014).

<span id="page-31-1"></span>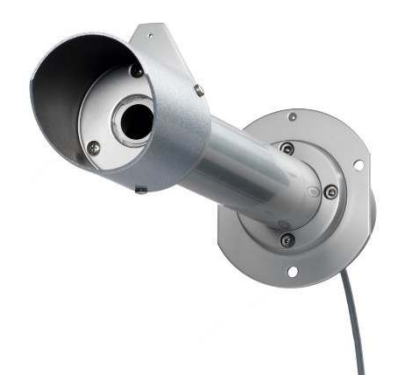

*Figura 10.* Pirheliómetro. Fuente: (Segura & Palacios, 2014).

#### **2.4.1.3. Radiómetro**

Un Radiómetro permite medir la radiación UV en la superficie de la Tierra, es muy versátil ya que permite detectar varias longitudes de onda mediante la utilización de filtros y las propiedades del sensor instalado en el dispositivo, además permite predefinir que longitudes de onda van a ser detectadas de los valores de irradiancia, la mayoría de estos dispositivos utiliza fotocélulas y se lo utiliza para medición de irradiancia o espectros de luz fuera de espectros visibles. La Figura 11 muestra un ejemplo de un radiómetro. (Pettazzi & González, 2006).

<span id="page-32-1"></span>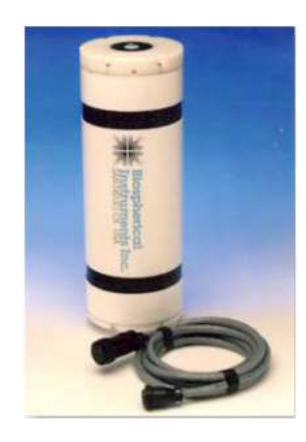

*Figura 11.* Radiómetro. Fuente: (Pettazzi & González, 2006).

#### <span id="page-32-0"></span>**2.4.2. Medición de Temperatura**

#### **2.4.2.1. Termopares**

Un termopar se basa en efectos termoeléctricos para medir la temperatura como se puede observar en la Figura 12. Dispone de un circuito formado por cables finos de metales diferentes o aleaciones que le otorgan distintas propiedades, cuenta con un recubrimiento metálico y aislamiento eléctrico para evitar errores en la lectura de temperatura. Cuentan con un amplio rango de aplicación ya que soporta temperaturas muy elevadas y extremadamente bajas. (Alzate, 2007).

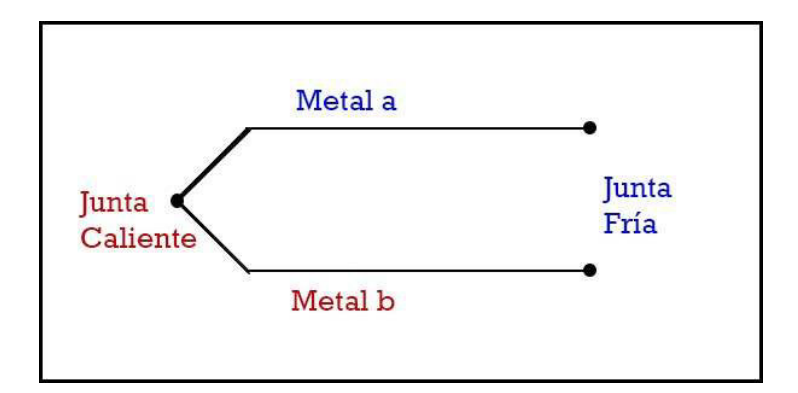

<span id="page-33-0"></span>*Figura 12.* Estructura termopar. Fuente: (Mecafenix, 2017).

#### **2.4.2.2. Sensores Integrados**

Son sensores que se encuentran encapsulados y cuentan con circuitos de linealización que proporcionan una salida proporcional a la temperatura medida, pueden ser de tipo analógico o digital pero tienen una limitación en cuanto a su temperatura máxima y mínima, son más sencillos de utilizar pero requieren una alimentación externa y su auto calentamiento puede provocar errores en la medición.(Alzate, 2007). El más popular es el sensor LM35 que se observa en la Figura 13.

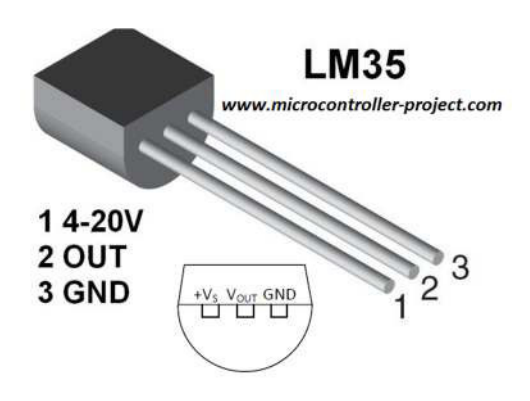

<span id="page-33-1"></span>*Figura 13.* LM35. Fuente:(Projects, 2016).

#### **2.4.2.3. Resistivos**

Los sensores resistivos o termómetros de resistencia se basan en la variación de la resistencia eléctrica de acuerdo a la temperatura a la que están sometidos. Su funcionamiento se aprovecha del efecto que la temperatura ejerce sobre el material del que está construido el sensor, el cambio de temperatura repercute en la conducción de electrones, es decir al aumentar la temperatura aumenta la resistencia eléctrica del material.(Velasco, 2016).

Cada sensor resistivo utiliza distintos materiales que le aportan diferentes propiedades como se puede observar en la Tabla 2. Tienen la ventaja que dentro de un rango moderado de temperaturas su comportamiento es lineal, aunque suelen estar acompañados por montajes eléctricos (i.e., puente de Wheatstone) para un mejor desempeño.(Alzate, 2007). Su estructura interna se muestra en la figura 13.

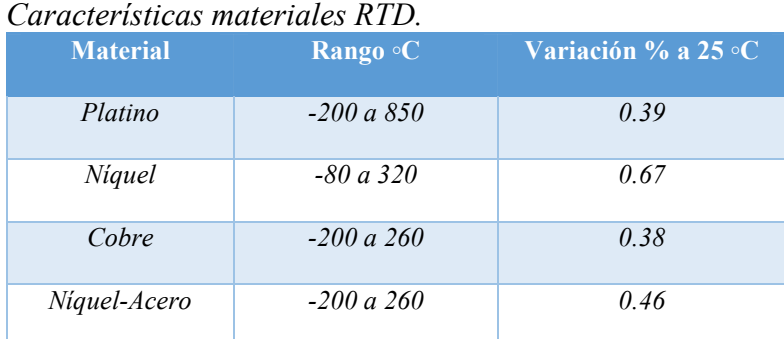

<span id="page-34-0"></span>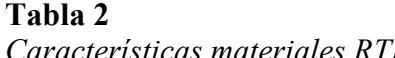

Fuente: (Alzate, 2007).

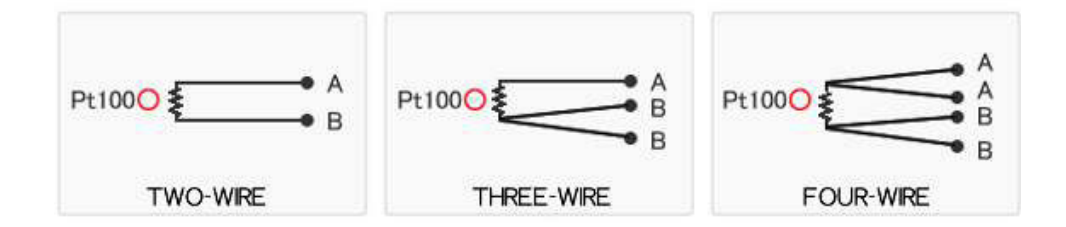

<span id="page-35-2"></span>*Figura 14.* Estructura RTD. Fuente:(Denko, 2012).

Una vez detallada la parte teórica de la radiación solar, celdas solares y el modelo matemático de un panel fotovoltaico se requiere utilizar una técnica de predicción de energía que permita prever cuanta potencia puede ser generada mediante el arreglo de paneles. Algunas técnicas de predicción se detallan a continuación.

#### <span id="page-35-0"></span>**2.5. Técnicas de predicción de energía**

El incremento de energías renovables en la actualidad requiere una mejor gestión de la energía, la cual permite aprovechar de mejor manera los recursos energéticos y lograr un equilibrio entre almacenamiento y gasto de energía. Ya que la generación fotovoltaica depende de factores externos que pueden afectar su producción la predicción permite gestionar de manera responsable el consumo eléctrico para prevenir cortes en el suministro. (CARPENA, 2017).

#### <span id="page-35-1"></span>**2.5.1. Regresión lineal**

La regresión lineal es un método estadístico de alta fiabilidad para realizar predicciones, esta es una técnica que representa relaciones entre variables llamadas dependientes e independientes las cuales son cuantitativas. (Palanisamy, 2015).
El modelo matemático de este método se expresa de la siguiente manera:

$$
Y_t = \beta_0 + \beta_1 X_1 + \beta_2 X_2 + \dots + \beta_p X_p + \varepsilon \tag{10}
$$

Donde:

*Y<sub>t</sub>* es la variable dependiente

- $X_1, X_2, X_p$  variables independientes o explicativas.
- $β<sub>1</sub>, β<sub>2</sub>, β<sub>p</sub>$  parámetros que miden la influencia de las variables independientes sobre la variable dependiente.
- $β<sub>0</sub>$  Es el termino constante o intersección.

Para realizar una predicción de energía mediante la regresión lineal se debe seguir los siguientes pasos:

- Obtener los datos de potencia generada en días anteriores.
- Obtener los datos de irradiancia de días pasados.
- Realizar una correlación entre las dos variables mediante el uso de software.
- Obtener una gráfica que muestre la correlación entre las variables como se muestra en la Figura 14.
- Determinar la ecuación que relaciona la variable dependiente con las independientes y los parámetros que rigen el comportamiento de la predicción. (Degree Days, 2015).

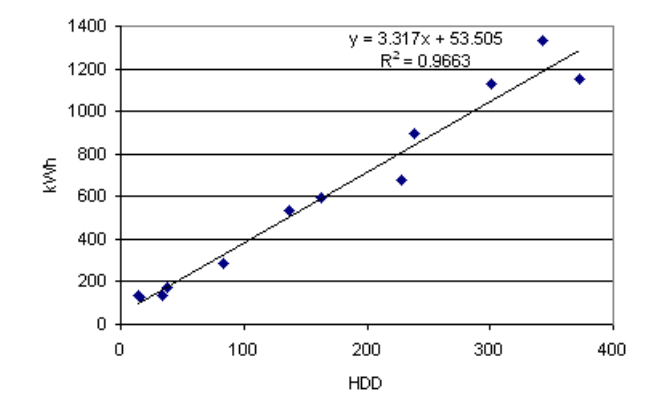

*Figura 15.* Ejemplo regresión lineal Fuente: (Degree Days, 2015).

## **2.5.2. Predicción mediante redes neuronales.**

Las redes neuronales nacen al intentar imitar el funcionamiento de las conexiones neuronales de los organismos vivos donde tolas las neuronas se encuentran conectadas entre sí y trabajan para cumplir un objetivo, mediante la experiencia y repetición se crea un aprendizaje, de acuerdo a ciertos parámetros que se combinan se logra predecir un resultado. (Bullinaria, 2004)

Para realizar una predicción de energía mediante redes neuronales se requiere realizar los siguientes pasos:

- Se colocan los datos de entrada de la red neuronal los cuales son los valores de carga pasados.
- Luego se colocan los datos de salida de la red neuronal los valores de carga del día que queremos pronosticar, estos datos son valores entre 1 y 0 multiplicados por el valor máximo de la base de datos inicial.
- El tercer paso es entrenar la red neuronal.
- El último paso es la simulación donde se generan los datos del pronóstico de carga. (Huerta & Quispe, 2012)

#### **2.5.3. Predicción Numérica del clima**

Es un método de predicción que toma variables meteorológicas (i.e, temperatura, presión atmosférica, viento, humedad) y las procesa en computadores para realizar un pronóstico de la energía que va a ser generada. Se utiliza un conjunto de ecuaciones matemáticas regidas por magnitudes físicas las cuales mediante métodos numéricos (e.g., ecuaciones diferenciales, derivadas parciales) realizan la predicción deseada. (Sue Ellen Haupt, Pedro A. Jiménez, Jared A. Lee, 2017).

La predicción numérica del clima permite pronosticar la cantidad de energía que puede ser generada por paneles fotovoltaicos al seguir los siguientes pasos:

- Se toman datos pasados de las condiciones meteorológicas de una estación local.
- Se toman los mismos datos de la estación local en el lugar donde se instalara el panel fotovoltaico.
- Se realiza una correlación de los valores y se obtiene una ecuación que permita predecir los valores futuros.
- Se aplican los resultados en el modelo del panel fotovoltaico esto nos permitirá predecir la potencia que va a ser generada. (Sue Ellen Haupt, Pedro A. Jiménez, Jared A. Lee, 2017).

## **CAPITULO III**

# **3. DISEÑO DEL SISTEMA DE PREVISIÓN DE GENERACIÓN FOTOVOLTAICA**

Durante este capítulo se explica el proyecto de investigación, se inicia con la descripción de las estaciones meteorológicas que se encuentran instaladas cerca de la Universidad de las Fuerzas Armadas ESPE donde se realiza este experimento, se prosigue con la descripción total del sistema y los equipos que se van a utilizar, para finalizar se presenta la extrapolación de datos y el método de predicción de la potencia.

## **3.1. Estaciones meteorológicas locales**

El presente proyecto de investigación se lo realizó en la Universidad de las Fuerzas Armadas ESPE, por lo cual se requiere obtener los datos de la estación meteorológica más cercana, para lograr esta tarea se realizó una investigación de las estaciones meteorológicas instaladas en la provincia de Pichincha. Fotovoltaica

Para la obtención de datos de las estaciones meteorológicas se requiere acudir a la entidad encargada en Ecuador el Instituto Nacional de Metrología e Hidrología (INAMHI). Este instituto monitorea los fenómenos climáticos y ambientales dentro del territorio ecuatoriano, cuenta con varias estaciones a nivel nacional que permiten obtener datos para realiza la predicción de lluvias, cantidad de viento, entre otras, esta entidad también entrega datos en tiempo real (e.g., temperatura, radiación solar, velocidad de viento, presión). (INAMHI, 2017).

A continuación se detalla las estaciones meteorológicas de la provincia de Pichincha.

#### **3.1.1. Estación la Tola**

La estación la Tola cuyos detalles se muestran en la Figura 16, está instalada cerca de la parroquia Pifo, la cual se localiza a poca distancia de los valles de la ciudad de Quito, La estación se encuentra a una distancia de 37.9km de la Universidad de las Fuerzas Armadas ESPE por carretera como se muestra en la Figura 17.

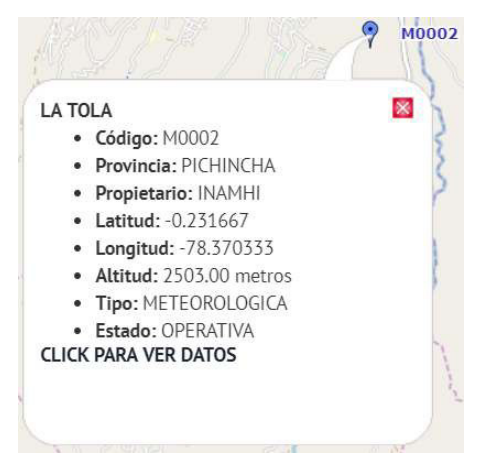

*Figura 16.* Estación meteorológica La Tola.

Fuente:(INAMHI, 2017).

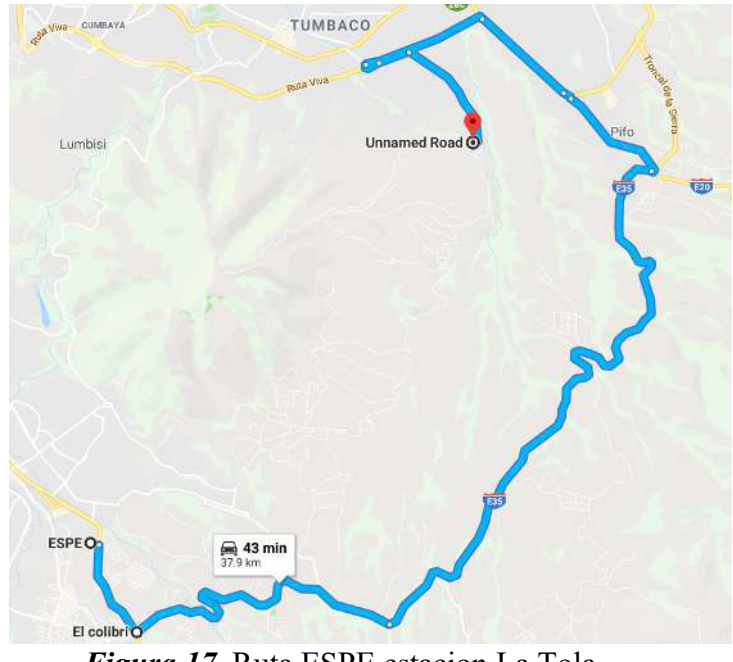

*Figura 17.* Ruta ESPE estacion La Tola. Fuente: (Maps, 2017).

#### **3.1.2. Estación Izobamba**

La estación Izobamba se encuentra ubicada en el sector sur de la ciudad de Quito sus detalles se los puede observar en la Figura 18. Esta estación se encuentra a 25.9km de la Universidad de las Fuerzas Armadas ESPE, se puede llegar por la ruta que se muestra en Figura 19.

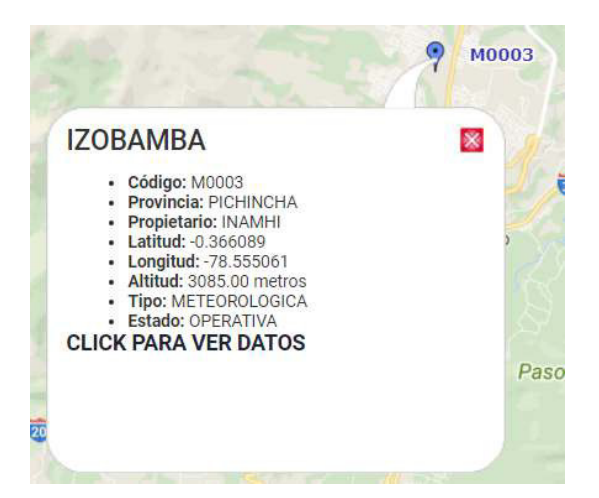

*Figura 18.* Estación meteorológica Izobamba. Fuente:(INAMHI, 2017).

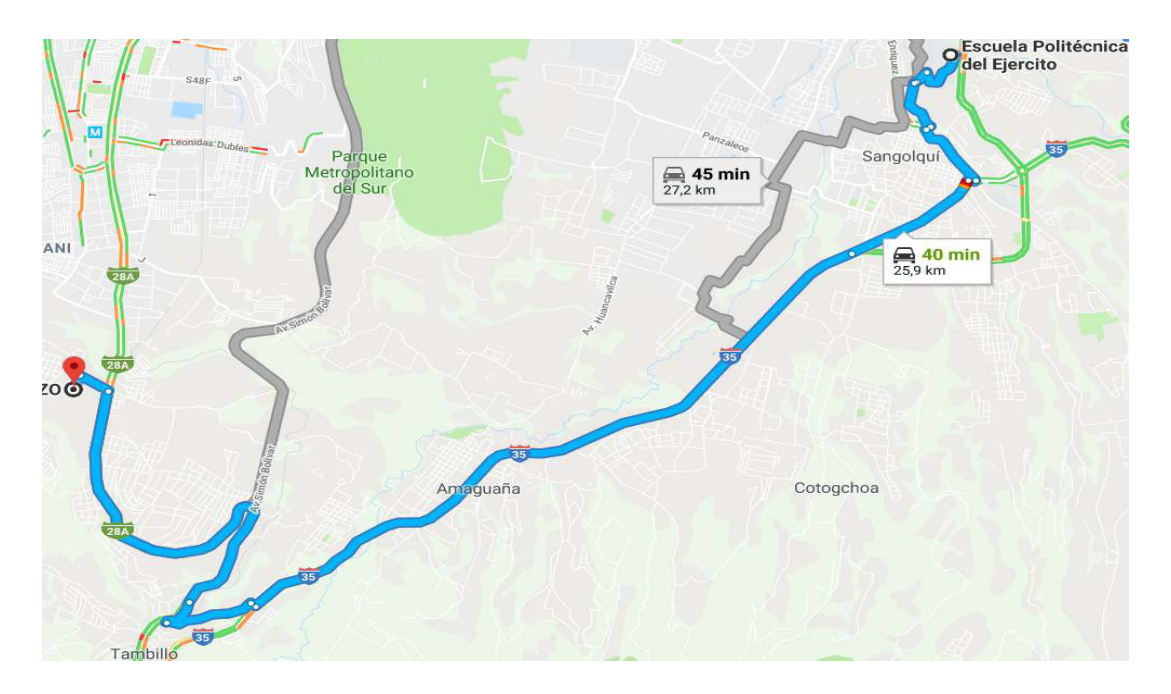

*Figura 19.* Ruta ESPE estacion Izobamba. Fuente: (Maps, 2017).

 El presente proyecto requiere los datos de irradiancia y temperatura de la estación meteorológica más cercana. Por lo cual una vez analizadas las opciones anteriores de las estaciones meteorológicas se tomó la decisión de solicitar los datos de la estación Izobamba propiedad del INAMHI, ya que es la más cercana a la Universidad de las Fuerzas Armadas ESPE.

Una vez obtenidos los datos de la estación meteorológica Izobamba se realizará la comparación con los datos de temperatura e irradiancia medidos en la Universidad de las Fuerzas Armadas ESPE. A continuación en la Figura 20 se muestra la configuración del sistema instalado en los laboratorios del DEEL de la Universidad de las Fuerzas Armadas ESPE.

#### **3.2. Configuración del Sistema**

El sistema cuenta con una etapa de medición de temperatura y otra de medición de irradiancia conectado a un PC que recibe los datos medidos y los datos de la estación Izobamba, para posteriormente procesarlos y ser mostrados mediante una interfaz gráfica.

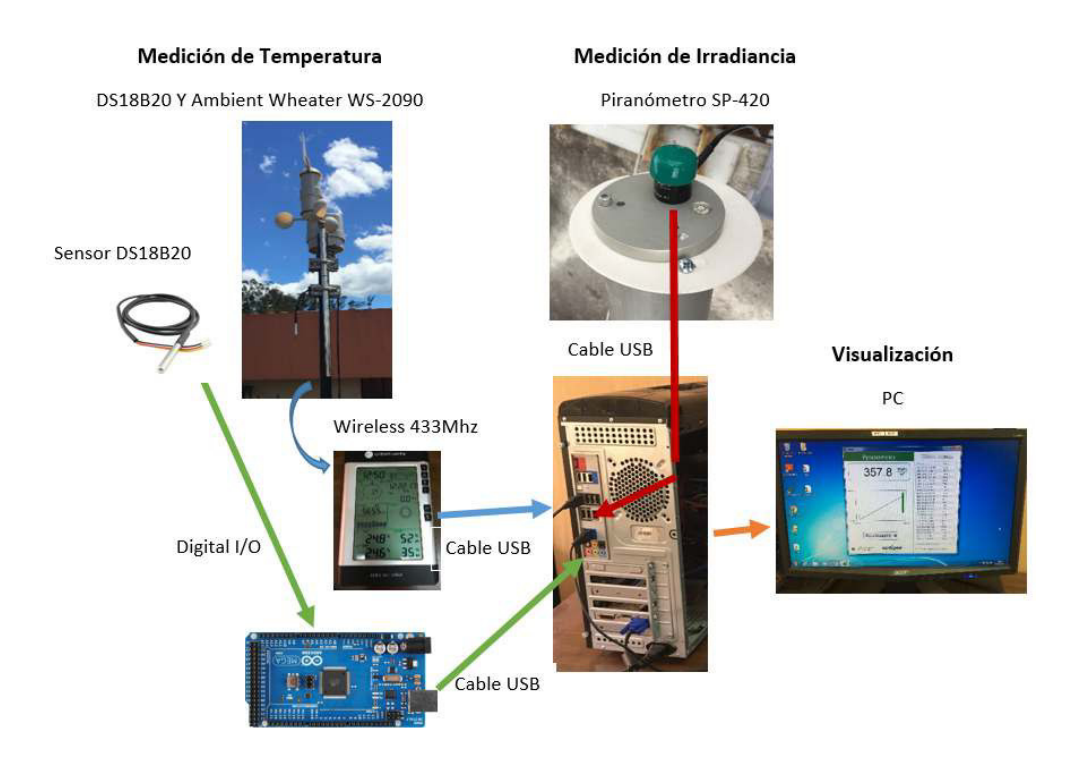

*Figura 20.* Configuración de elementos.

A continuación se detallan cada una de las partes del sistema instalado.

#### **3.2.1. Medición de Irradiancia**

Para la etapa de medición de irradiancia se utilizó el piranómetro SP-420 de la empresa Apogee Intruments. Este dispositivo se encuentra instalado en la terraza de los laboratorios del DEEL de la Universidad de las Fuerzas Armadas ESPE. Se encuentra ubicado en la latitud 0º18'45"S y a una altura aproximada de 18m desde el suelo de los laboratorios, se utilizó una protección mediante manguera flexible que permite mantener la integridad del cable USB.

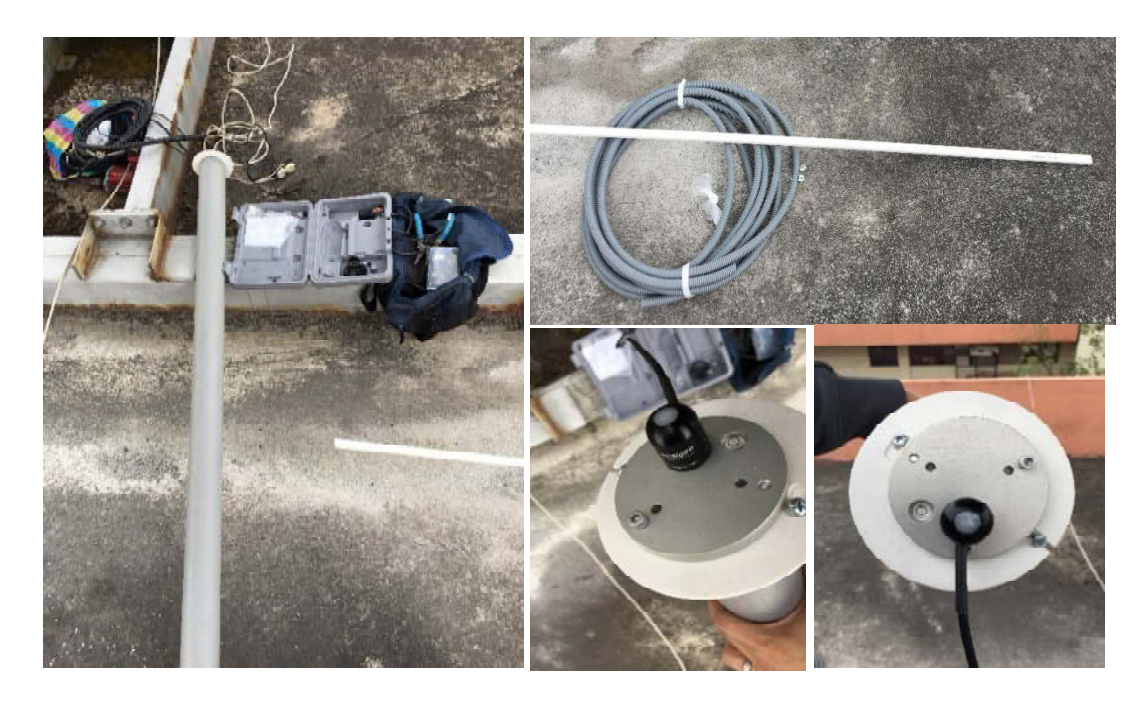

*Figura 21.* Instalación de Piranómetro.

#### **3.2.1.1. Características Piranómetro**

El piranómetro SP–420 consta de un difusor de acrílico, un fotodiodo y un circuito montado en una cubierta de aluminio además de un cable USB que permite obtener los datos y alimentar el sensor. (A. Instruments, 2016). Para conexiones a larga distancia (i.e., más de 5 metros) se necesita un extensor activo USB para su correcto funcionamiento, el sensor se lo puede observar en la Figura 22 y sus características en la Tabla 3.

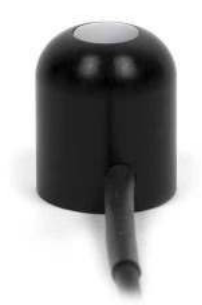

*Figura 22.* SP-420. Fuente: (A. Instruments, 2016).

# **Tabla 3**

*Características del dispositivo.*

|                          | <b>SP-420</b>                                 |  |  |
|--------------------------|-----------------------------------------------|--|--|
| Factor de calibración    | 0.1 W m <sup>2</sup>                          |  |  |
| Factor de incertidumbre  | $± 5\%$                                       |  |  |
| Repetitividad de medida  | Menos de 1%                                   |  |  |
| No lineal                | Menos de 1% (valores mayores a 1750 $W m^2$ ) |  |  |
| Tiempo de respuesta      | Valor se actualiza cada segundo               |  |  |
| Campo de visión          | 180°                                          |  |  |
| Rango de espectro        | 360 a 1120 nm                                 |  |  |
| Respuesta de Temperatura | $0.04 \pm 0.04\%$ por $^{\circ}C$             |  |  |
| Condiciones de operación | -40 a 70 °C, sumergible en agua hasta 30m     |  |  |
| Cable USB / Corriente    | 4.6m/61mA                                     |  |  |

Fuente: (A. Instruments, 2016).

La Figura 23 muestra el esquema del piranómetro instalado.

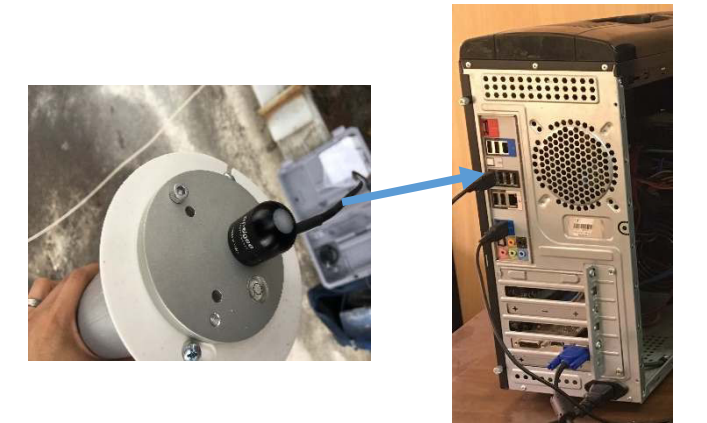

*Figura 23.* Esquema medición de irradiancia.

Además de la cantidad de irradiancia se requiere tomar en cuenta la temperatura ambiente. Para la medición de temperatura se utilizaron dos dispositivos los cuales se detallan a continuación.

# **3.2.2. Medición de Temperatura**

Para la etapa de medición de temperatura se cuenta con dos dispositivos, el primero es una pequeña estación meteorológica y el segundo un sensor DS18B20 conectado a un microcontrolador. Los dispositivos están instalados a un metro de distancia del piranómetro en la terraza de los laboratorios del DEEL de la Universidad de las Fuerzas Armadas ESPE. Aproximadamente a 17m de altura desde el suelo como se muestra en la Figura 24, a continuación se describen los dispositivos de medición de temperatura.

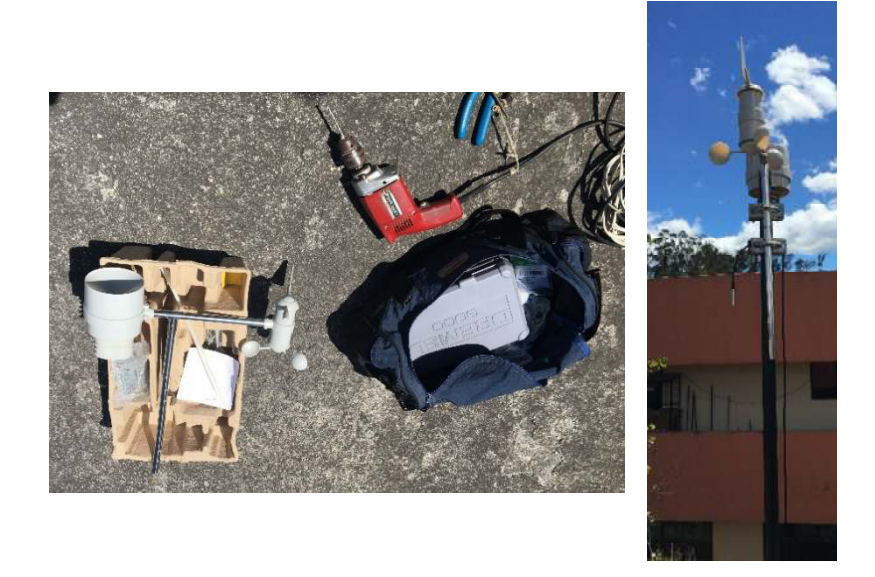

*Figura 24.* Instalación estación meteorológica

#### **3.2.2.1. Estación Meteorológica WS-2090**

Este dispositivo que se observa en la Figura 25, es una pequeña estación meteorológica inalámbrica la cual tiene una marca que se debe direccionar hacia el norte de acuerdo al manual de usuario para una correcta medición. La estación permite obtener los datos de temperatura mediante una Tablet que se conecta a un computador por cable USB, el cual permite tomar los datos guardados mediante el software EasyWheater disponible en la página del fabricante de forma gratuita. (LLC, 2011).

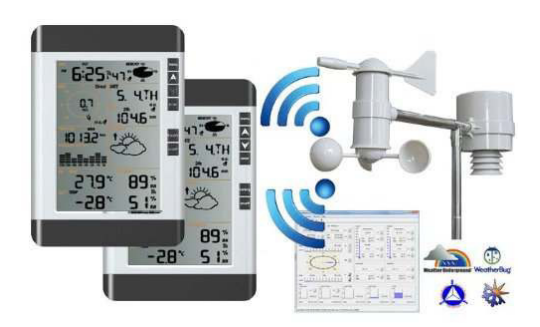

*Figura 25.* Ambient Wheather WS-2090. Fuente: (LLC, 2011).

El segundo dispositivo de medición es el sensor DS18B20 el cual se muestra en la Figura 26, este dispositivo permitirá observar la temperatura en tiempo real y a su vez comparar con la temperatura entregada por la estación Izobamba. Este sensor se lo instaló junto a la estación meteorológica. La distancia al microcontrolador es de 15m por lo cual se utilizó cable apantallado con el fin de evitar las pérdidas y errores de medición.

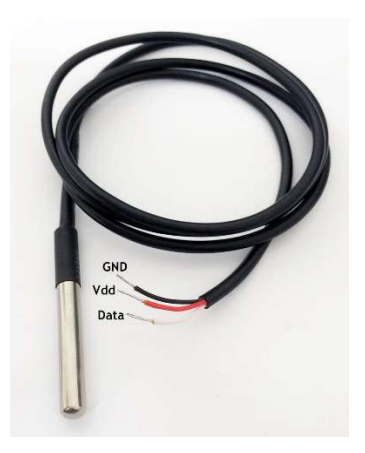

*Figura 26.* Instalación DS18B20. Fuente:(Hernández, 2016).

 A continuación se muestra las características y la conexión realizada mediante un microcontrolador.

#### **3.2.2.2. Microcontrolador y sensor DS18B20**

Para la aplicación deseada se requiere obtener el valor de temperatura en tiempo real por lo que se utilizó una tarjeta Arduino y un sensor encapsulado DS18B20 que cuenta con las características que se muestran en la Tabla 4.

# **Tabla 4**

*Características DS18B20.*

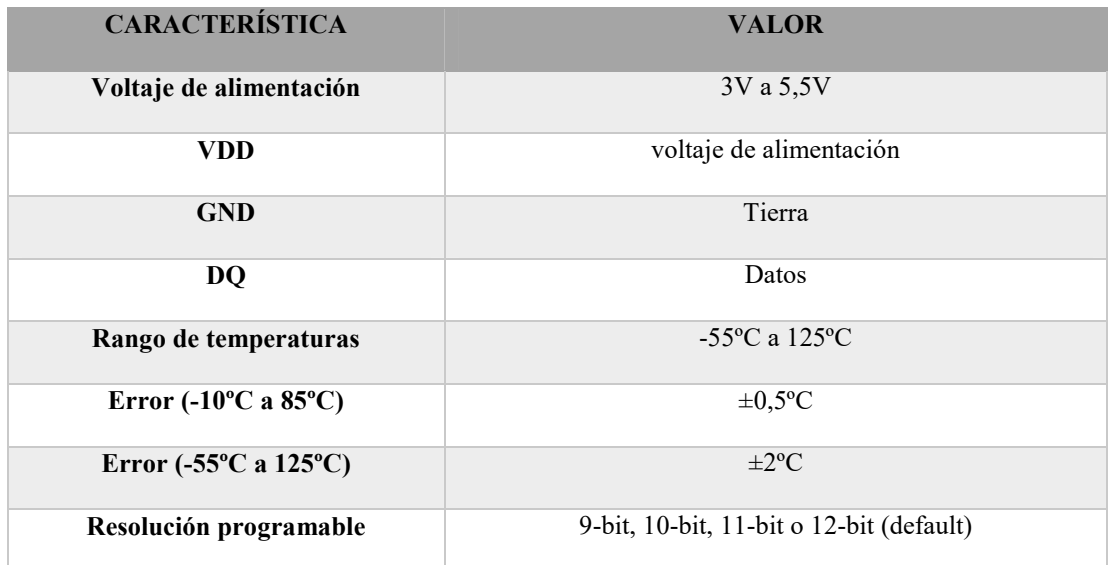

Fuente: (Hernández, 2016).

La conexión del sensor y la tarjeta Arduino se muestra en la Figura 27.

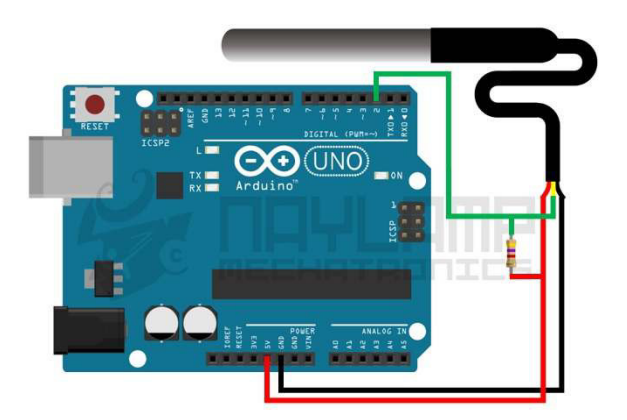

*Figura 27.* Conexión Arduino DS18B20. Fuente:(Hernández, 2016).

Una vez detalladas las etapas de medición de irradiancia y temperatura se requiere definir el arreglo de paneles que va a ser utilizado.

# **3.3. Selección del generador fotovoltaico**

Para la simulación del presente proyecto de investigación se lo realizo con el panel fotovoltaico Panasonic HIT N325 que genera 325W, su bajo precio, altas prestaciones y disponibilidad en el mercado lo destacan entre otros paneles fotovoltaicos. Para la simulación se utilizó un arreglo de 12 paneles que permiten generar 3.9kW, en la Tabla 5 se muestran las características técnicas del panel seleccionado.

# **Tabla 5**

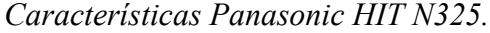

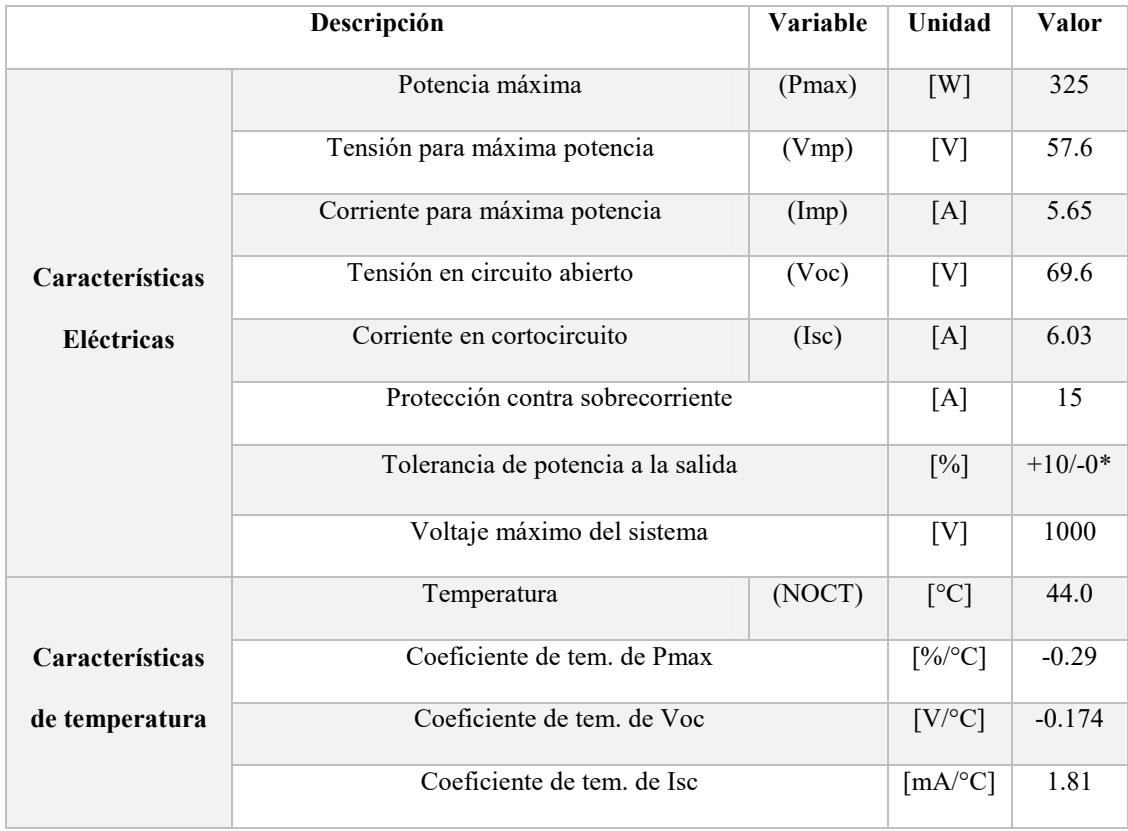

Fuente: (SunFields, 2016).

Una vez que se definieron todas las partes del sistema de predicción fotovoltaica y sus características es necesario mostrar el proceso de extrapolación de los datos de la estación de Izobamba para poder compararlos con los datos medidos en el DEEL, este proceso se lo detalla a continuación.

#### **3.4. Extrapolación de datos a la ubicación Actual**

- Para la extrapolación de los datos lo primero que se debe conocer es la posición geográfica es decir la latitud y longitud del emplazamiento donde se instalara el generador fotovoltaico. La latitud de los laboratorios del DEEL de la Universidad de las Fuerzas Armadas ESPE es 0<sup>o</sup>18'45"S y la longitud 78<sup>o</sup>26'45.2"W esto se puede observar en la Figura 28.
- El segundo paso es tomar los datos de irradiancia y temperatura proporcionados por la estación Izobamba, tabularlos y realizar una correlación con los valores medidos en la Universidad de las Fuerzas Armadas ESPE. Mediante la correlación se obtiene ecuaciones que permitirán adecuar los datos a la ubicación deseada.
- A estos datos se los debe procesar mediante el uso de los modelos matemáticos descritos en el Capítulo II, es decir las ecuaciones (8) y (9). Permiten adecuarlos a las características específicas del sitio en el que se colocara el sistema de generación fotovoltaica.

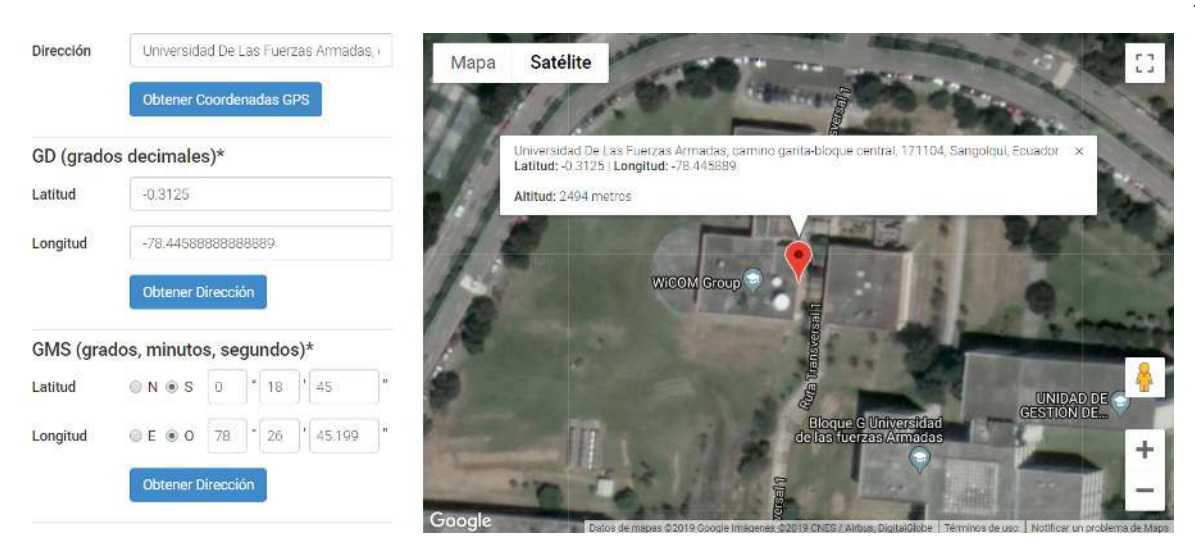

*Figura 28.* Posición geográfica de la Universidad de las Fuerzas Armadas ESPE. Fuente: (Maps, 2017).

#### **3.4.1. Recepción y Visualización de datos**

El INAMHI mediante su estación Izobamba posee datos de predicción de irradiancia, por lo cual se solicitaron datos del mes de octubre de 2017 y a su vez se realizó la medición de estos datos durante el mismo periodo en la Universidad de las Fuerzas Armadas ESPE. Los datos de temperatura e irradiancia son recibidos por un computador y mostrados mediante una interfaz gráfica.

El piranómetro SP-420 mide la irradiancia y los envía por cable USB al computador estos datos se reciben mediante el software (ApogeeConnect) disponible para descarga en la página de Apogge instruments. La ejecución del software y recepción de datos del piranómetro se la muestra en la Figura 29.

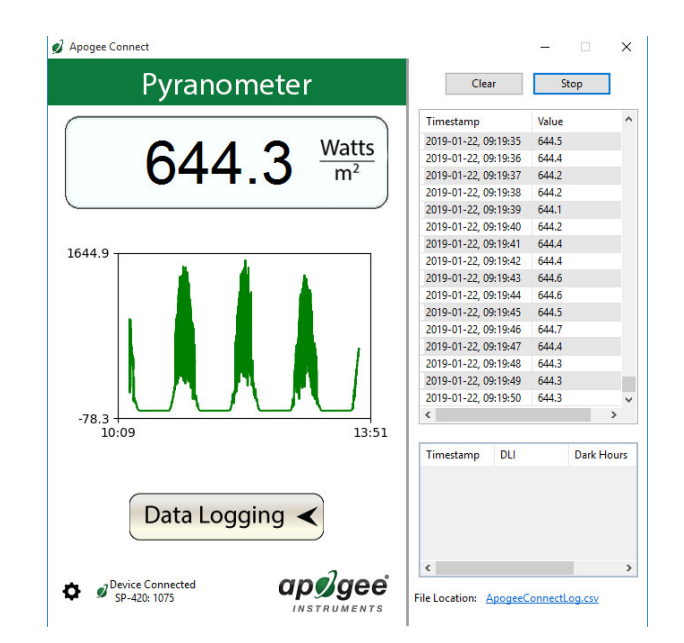

*Figura 29.* ApogeeConnect y recepción datos piranómetro.

Los datos de irradiancia se los obtiene cada segundo, estos valores se almacenan en un archivo de valores (.csv) los cuales pueden ser observados y manipulados mediante el uso de un programa para procesamiento de datos, para este caso en particular se utilizó los programas Matlab y LabView.

Los datos recibidos de la estación Izobamba se extrapolan y se almacenan en el computador, estos datos son medidos cada hora por lo cual se realizó la tabulación de los datos medidos en el DEEL. Ya que estos son medidos cada segundo y debemos contar con la misma cantidad de datos para su correcto análisis. Una vez almacenada la irradiancia y temperatura en la PC, se las procesa mediante software para lograr la previsión de la potencia este proceso se lo detalla a continuación.

## **3.5. Pronóstico de generación fotovoltaica y simulación**

Para el pronóstico y simulación de la potencia generada en los laboratorios del DEEL de la Universidad de las Fuerzas Armadas ESPE, se utilizó el código desarrollado por la Universidad Pública de Navarra y la Universidad Pública de Cataluña en Matlab el cual no puede ser colocado en esta tesis por derechos de propiedad intelectual sin embargo su proceso es detallado a continuación.

La Figura 30 muestra el flujograma completo, el cual será dividido en tres partes para su mejor compresión.

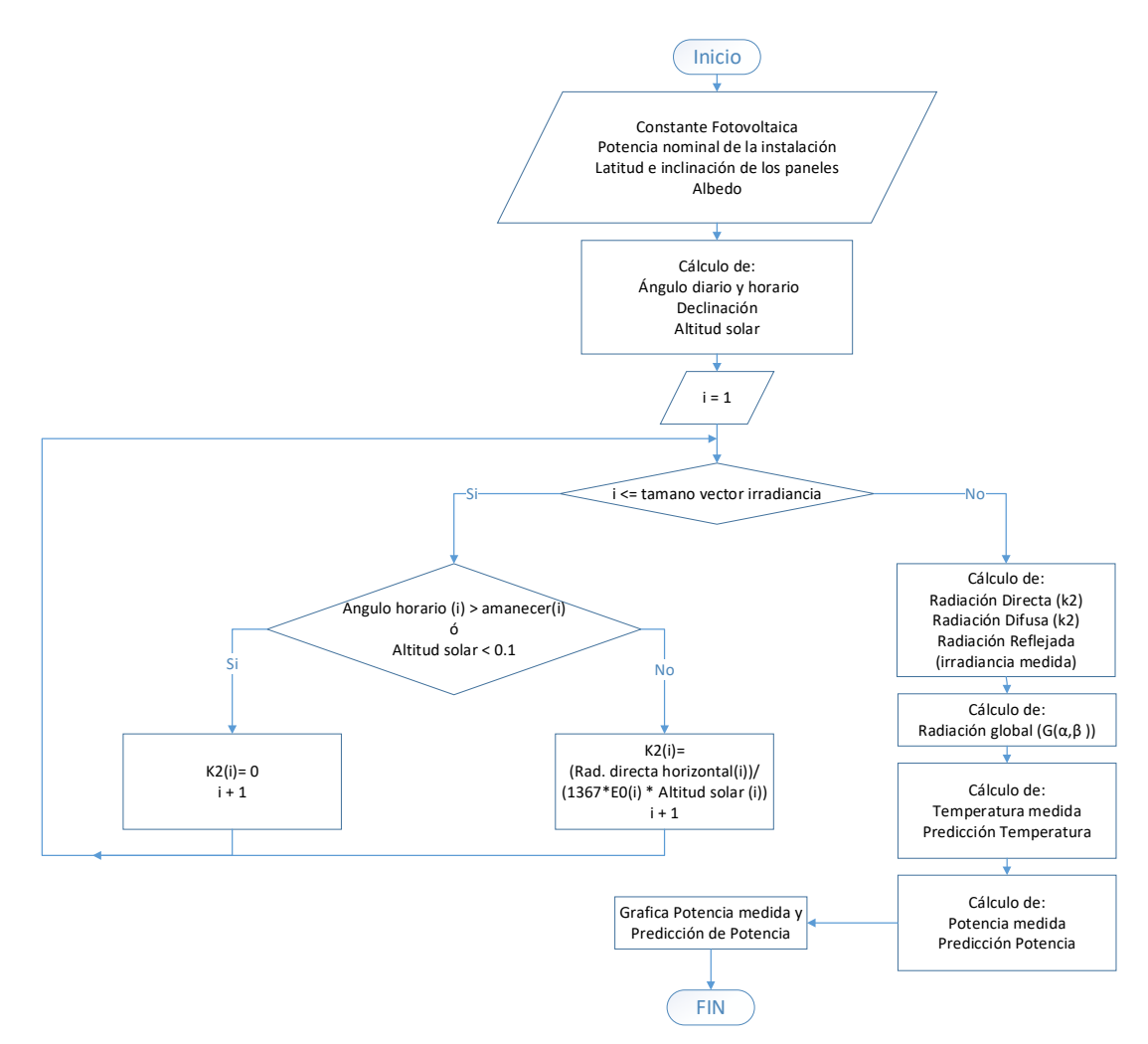

 *Figura 30.* Flujograma completo.

La primera parte del código se detalla en la Figura 31, donde se define las constante fotovoltaica, potencia nominal, la latitud y la inclinación de los paneles de acuerdo a las características del sistema y se realiza el cálculo de la declinación, Altitud solar y el ángulo diario.

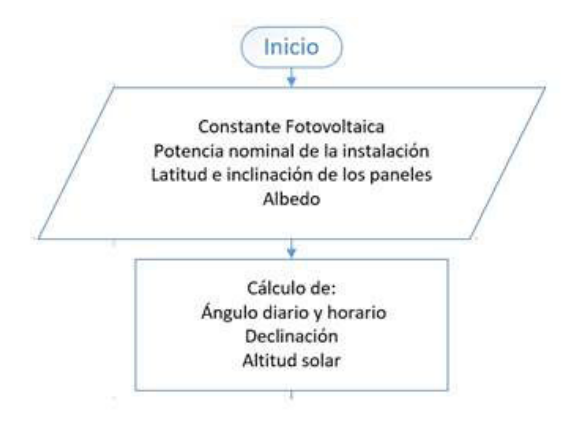

*Figura 31.* Flujograma de definición de constantes y cálculos previos.

A continuación se resumen las características del sistema impuesto para la simulación:

- Constante fotovoltaica = 1
- $\bullet$  Potencia nominal de la instalación = 3.9 kW
- Latitud piranómetro instalado en DEEL= 0.0055 radianes
- Inclinación en radianes del panel instalado en el DEEL=  $0.0175$  radianes
- Albedo 0.2 ya que este valor es el adecuado para instalaciones en ciudades

Una vez definidas las constantes se procede al cálculo de las variables necesarias para lograr cuantificar la potencia mediante las ecuaciones (2), (3) y (4) descritas en el Capítulo II para: ángulo horario declinación y altitud solar.

La extrapolación permite adecuar las variables a la localización deseada, donde mediante una sentencia condicional repetitiva se realiza el cálculo de la variable K2 la cual adecua la irradiancia a las características del DEEL este proceso se lo puede observar en la Figura 32.

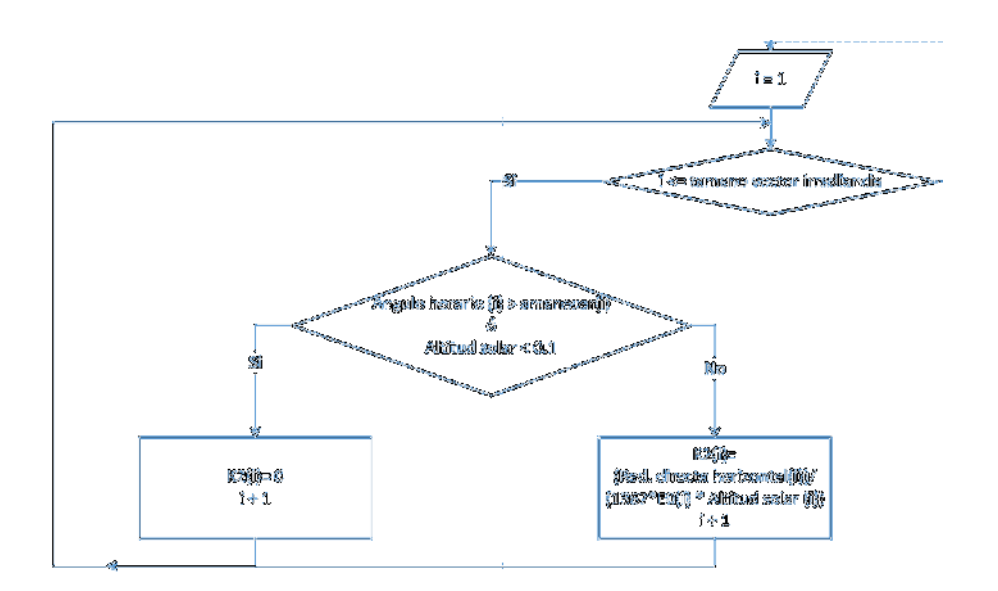

*Figura 32.* Flujograma de la correlación y extrapolación.

 Una vez que se realiza la extrapolación de los datos mediante la variable K2 se procede a realizar el cálculo de la radiación reflejada, directa y difusa mediante las ecuaciones (5) y (6). (Eduardo Lorenzo, 2005).

 Como se observa en la Figura 33 el siguiente paso es el cálculo de la radiación global la cual es una de las variables importantes para el cálculo de la potencia fotovoltaica. Se la obtiene mediante la suma de los valores de radiación directa, difusa y reflejada.

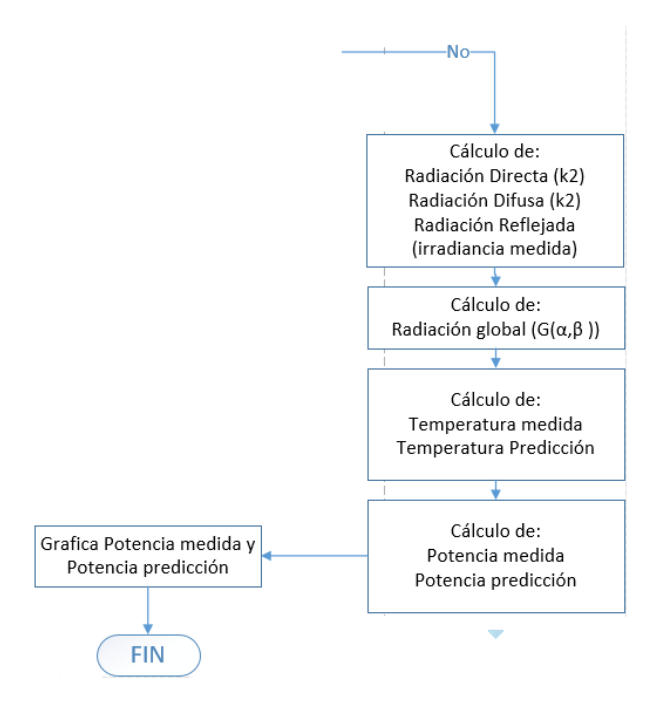

*Figura 33.* Flujograma del cálculo de variables y sus gráficas.

Una vez realizado el cálculo de la radiación global  $(G(\alpha, \beta))$  se procede a utilizar las ecuaciones (8) y (9) detalladas en el Capítulo II, las cuales permiten calcular la temperatura de la celda y la previsión potencia del generador fotovoltaico, con estos datos obtenidos se procede a graficarlos para su posterior análisis el cual será realizado en el Capítulo V.

Los datos obtenidos de temperatura y potencia son mostrados mediante una interfaz gráfica desarrollada en el software LabView, el proceso de elaboración de la interfaz se detalla en el siguiente Capítulo.

# **CAPITULO IV**

# **4. ELABORACIÓN DE LA INTERFAZ GRÁFICA EN LABVIEW**

El presente capitulo muestra el proceso de creación de la interfaz, se detalla las características que justifican el uso del software y se muestra el proceso de desarrollo de la interfaz por etapas.

#### **4.1. Selección del software para la interfaz grafica**

LabView es un software de lenguaje gráfico diseñado por National Instruments (NI) con el fin de permitir el desarrollo de aplicaciones de ingeniería o destinadas a investigaciones científicas, su uso es sencillo e intuitivo lo cual lo hace fácil de usar para el diseño de prototipos y sistemas embebidos. (N. Instruments, 2014)

Las principales características de LabView se describen a continuación:

Su programación gráfica es fácil de aprender y usar, cuenta con capacidades de E/S integradas, es utilizado como estándar en la industria, permite integración con hardware de otros fabricantes y establecer interfaz con otras herramientas de ingeniería.

La elección de LabView para el presente proyecto de investigación se debe a que su programación grafica permite un mejor entendimiento y su aprendizaje es sencillo. Además de su facultad para conectarse con software de otros desarrolladores ya que para el presente proyecto se requiere leer datos de un archivo de valores (.csv), también permite visualizar los datos en tiempo real e integrar hardware fácilmente mediante sus librerías en este caso en particular para la tarjeta Arduino. Por otra parte tiene varias características que permiten realizar una interfaz gráfica llamativa y de fácil comprensión.

Todas estas características permitieron crear una interfaz sencilla e intuitiva, la cual permite observar y analizar los datos relevantes del presente proyecto.

## **4.2. Interfaz principal**

La interfaz principal diseñada se muestra en la Figura 34. En la cual se tiene indicadores de temperatura, irradiancia, hora y fecha actual. Además un botón de control que permite desplegar la interfaz secundaria. Se despliegan los datos medidos en el DEEL en tiempo real mediante dos gráficas, la primera muestra en el eje x la fecha y hora y en el eje y la irradiancia medida en W/m2, mientras la segunda grafica en el eje y muestra la potencia medida en kW y en el eje x la hora y fecha.

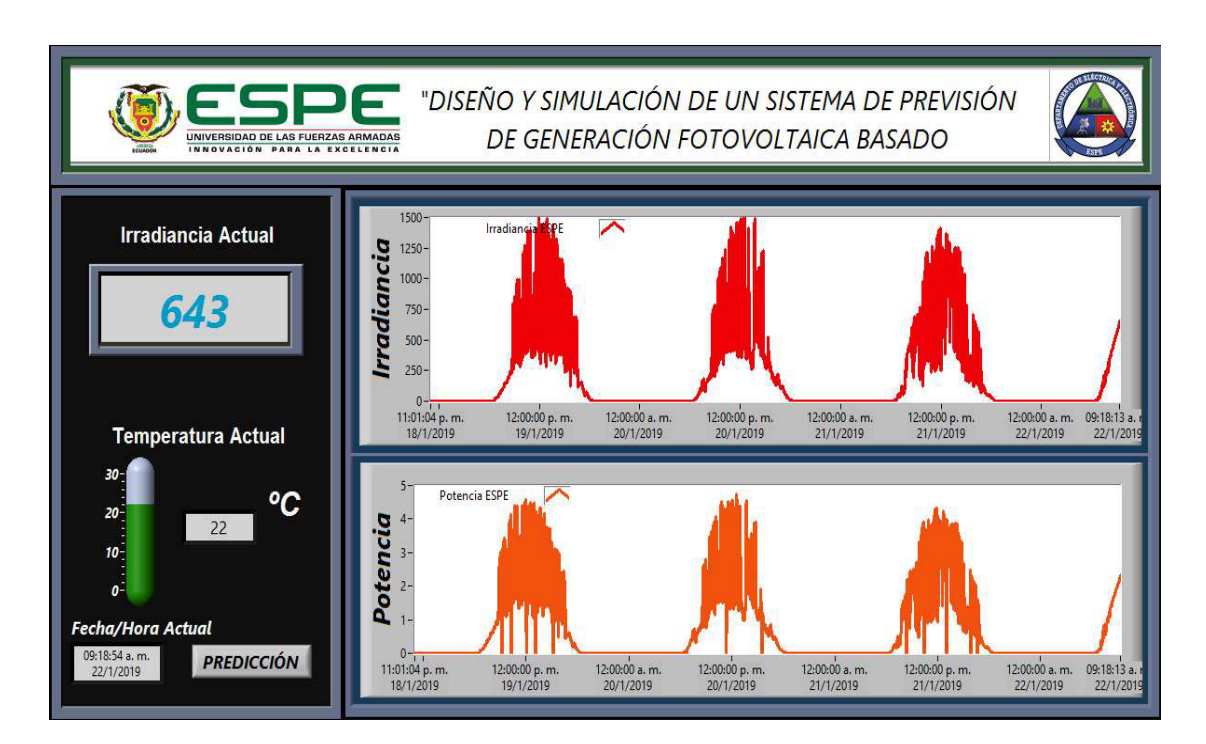

*Figura 34.* Diseño de la Interfaz principal.

En la Figura 35 se muestra la programación completa de la interfaz principal y en la Figura 36 el flujograma de la misma, posteriormente se detallara sus etapas y la explicación respectiva de cada una de ellas.

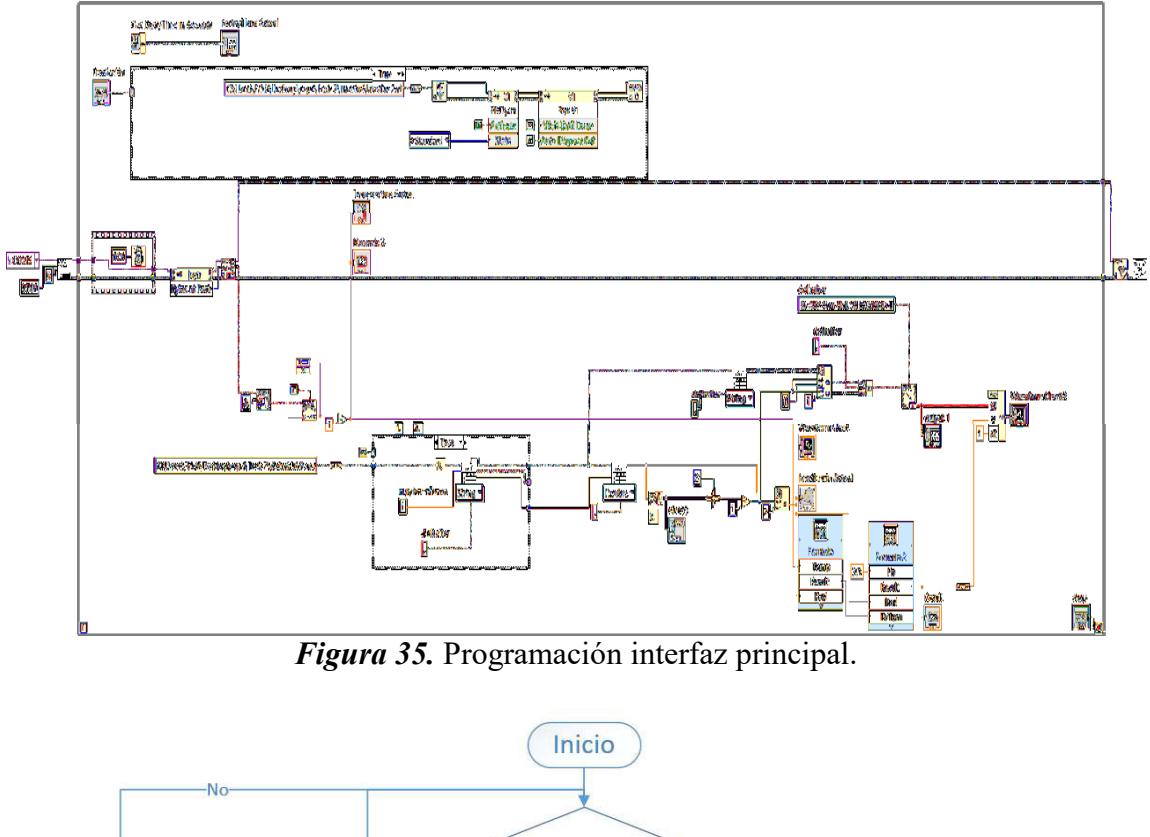

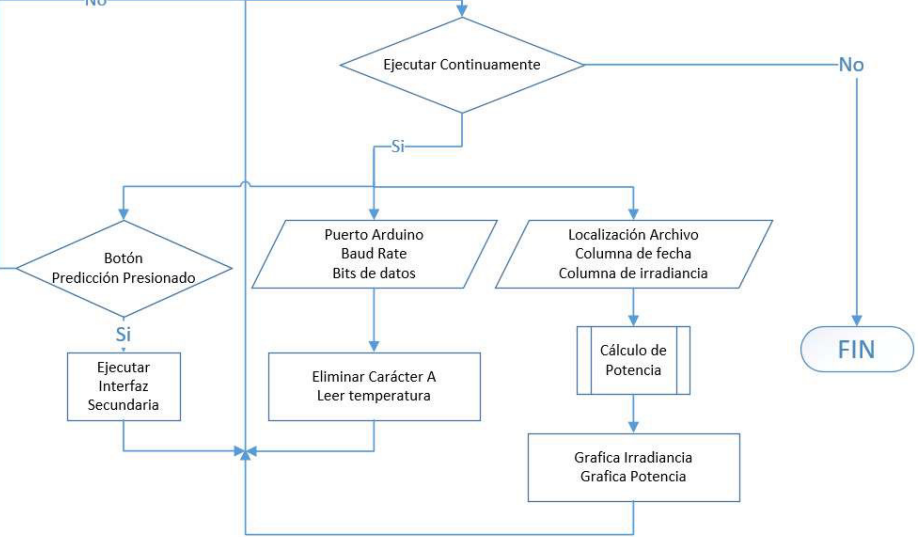

*Figura 36.* Flujograma principal.

Para la interfaz principal se cuenta con 3 etapas, para la primera etapa se realiza la lectura de la temperatura en tiempo real, para la segunda etapa realiza la lectura de irradiancia medida por el piranómetro y finalmente la tercera etapa es aquella que permite ejecutar la interfaz secundaria mediante un botón, las tres etapas se ejecutan paralelamente hasta pulsar el botón que permite detener ejecución.

#### **4.2.1. Temperatura**

 En esta etapa se adquiere los datos de temperatura mediante la tarjeta Arduino y el sensor encapsulado DS18B20 para esto se utilizó la librería Onewire.h que permite recibir los datos como se muestra en el código de la Figura 37 y se los envía de forma serial hacia Labview.

```
#include <DallasTemperature.h>
                                                        // Establecemos al resolución del sensor con índice 0
#include <OneWire.h>
                                                          sensors.setResolution(12);
                                                        \mathbf{v}// Data to Arduino pin 2
#define ONE WIRE BUS 2
                                                        void loop (void)
OneWire oneWire (ONE_WIRE_BUS);
                                                        \mathbf{I}// Pass our oneWire reference to Dallas Temperature.
                                                          sensors.requestTemperatures(); // Send the command to get temperatures
DallasTemperature sensors (&oneWire);
                                                          String sensor1 = String(sensors.getTempCByIndex(0),DEC);
void setup (void)
                                                          String temp1 = String("A" + sensor1);\overline{\mathfrak{t}}Serial.begin(9600);
                                                          Serial.println(temp1);
 // Start up the library
  sensors.begin();
                                                        \overline{1}
```
*Figura 37.* Código Arduino.

Para la programación de LabView se utilizó el puerto de comunicación serial mediante la librería VISA, se definió la tasa de transferencia de 9600 baudios, 8 bits de datos, bit de paridad 0 y el bit de parada se los deja por defecto, además se agregó un tiempo de espera de 100 ms para la lectura del sensor.

La programación gráfica y su flujograma se observan en la Figura 38 y 39 respectivamente.

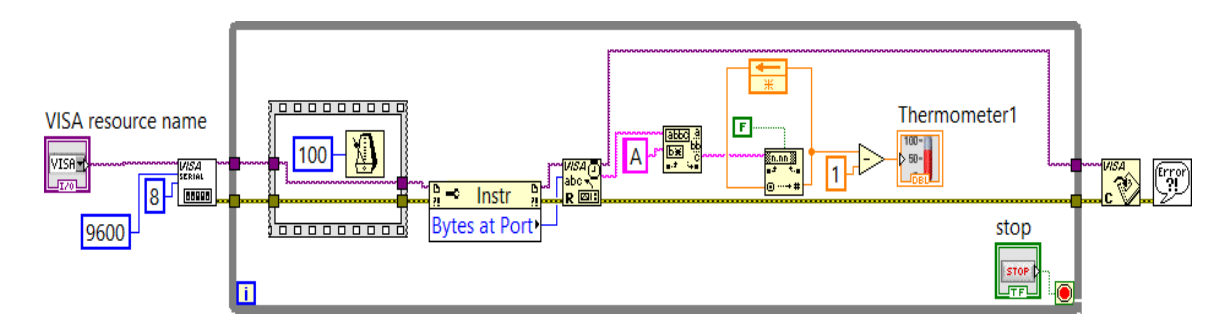

*Figura 38.* Lectura temperatura.

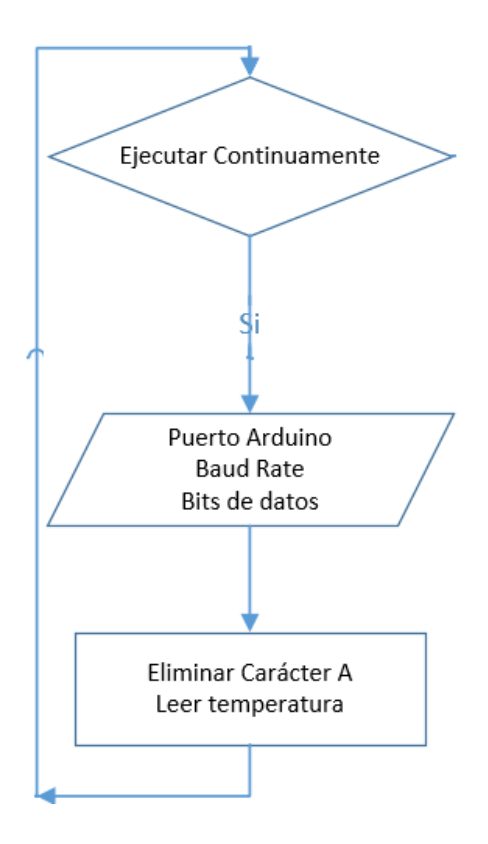

*Figura 39.* Flujograma temperatura.

# **4.2.2. Irradiancia**

Para la segunda etapa la programación es extensa por lo que se realiza su explicación por partes para su mejor comprensión.

Como primer paso se realiza la lectura de la hora y fecha actual además la localización del archivo de valores (.csv) que lo genera el software (ApogeeConect) donde el bloque (Read From Spreadsheet File) permite obtener los valores de irradiancia como se muestra en la Figura 40.

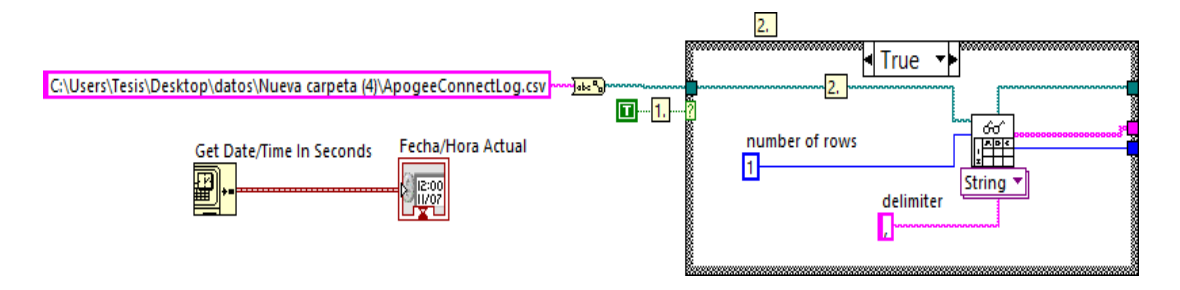

*Figura 40.* Localización de archivo y lectura de fecha actual.

Se coloca también el número de filas que se desea leer y el delimitador, es decir el signo de puntuación que separa cada dato en el archivo de valores.

Para el segundo paso que se observa en la Figura 41. En el cuadro color verde se lee el tamaño del vector es decir cuántos datos tiene el archivo (.csv) y se extrae el último valor.

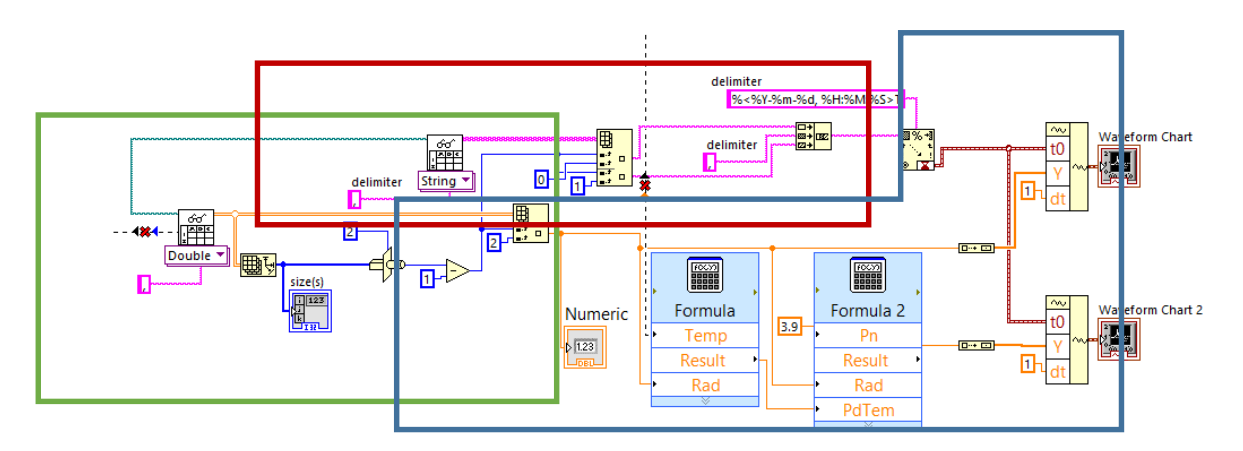

*Figura 41.* Lectura de Irradiancia y cálculo de Potencia.

En el cuadro color rojo se extrae la fecha y la hora a la cual fue medida la irradiancia, además se define al igual que en paso anterior el delimitador, la fila y la columna donde se encuentra el dato deseado y se lo asigna a la gráfica.

Para finalizar en el cuadro azul se muestra como se obtiene la irradiancia del archivo de valores, y se realiza el cálculo de la potencia mediante las ecuaciones (8) y (9). Para luego graficarlas. En la Figura 42 se muestra el flujograma de los pasos mencionados anteriormente.

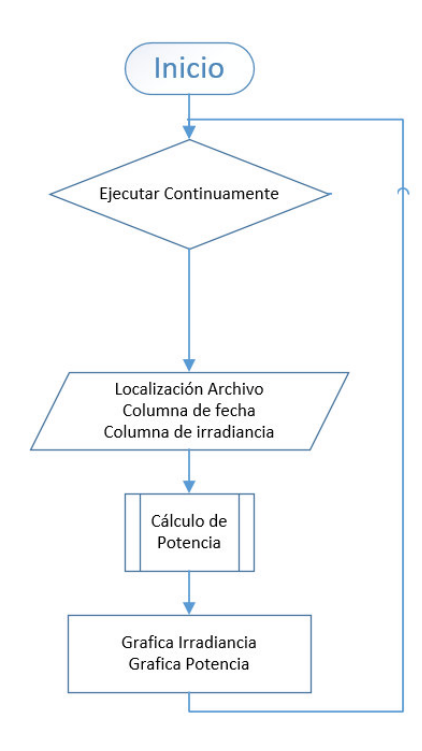

*Figura 42.* Flujograma lectura de irradiancia y cálculo de Potencia.

# **4.2.3. Ejecución interfaz secundaria**

Para la etapa final se cuenta con un botón que permite la apertura de una interfaz secundaria la cual muestra los datos de predicción de irradiancia y potencia tanto del DEEL como de la estación Izobamba, la programación gráfica se muestra en la Figura 43 y el flujograma en la Figura 44.

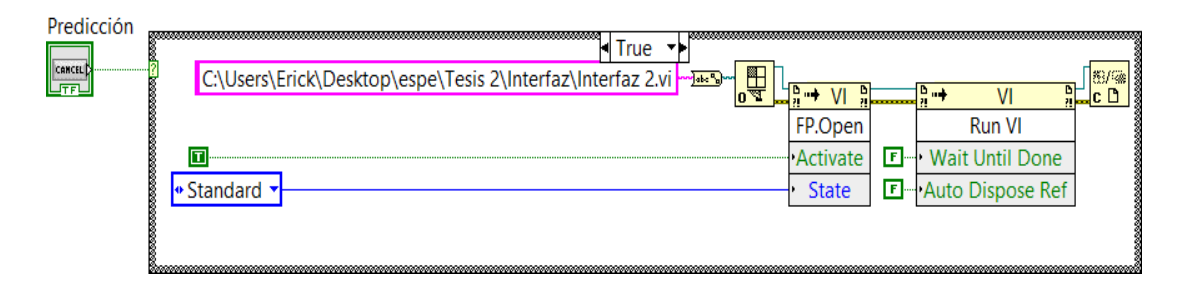

*Figura 43.* Apertura interfaz secundaria.

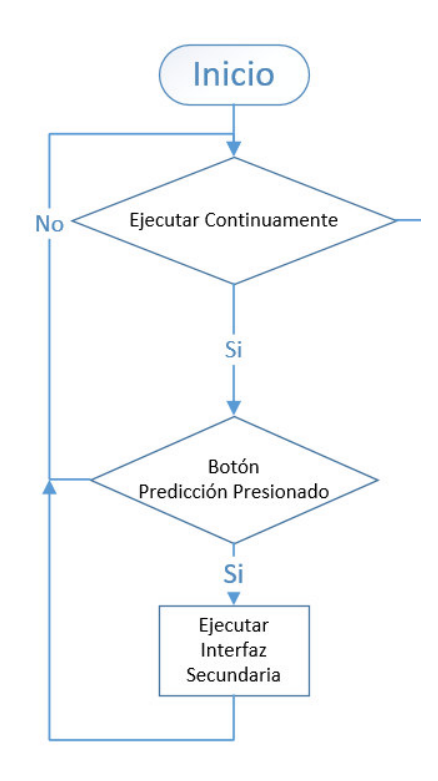

*Figura 44.* Flujograma apertura interfaz secundaria.

#### **4.3. Interfaz secundaria**

La interfaz secundaria se la puede observar en la Figura 45. Aquí se despliegan dos gráficas las cuales muestran los datos de predicción de irradiancia y potencia, en la parte superior de las gráficas se encuentran 3 elementos, el primero es una lista que permite la selección de la fecha de la que se desea desplegar los datos y al pulsar el botón "Graficar" se muestran la predicción de irradiancia y potencia, el último elemento es un botón que permite cerrar la interfaz secundaria y terminar su ejecución.

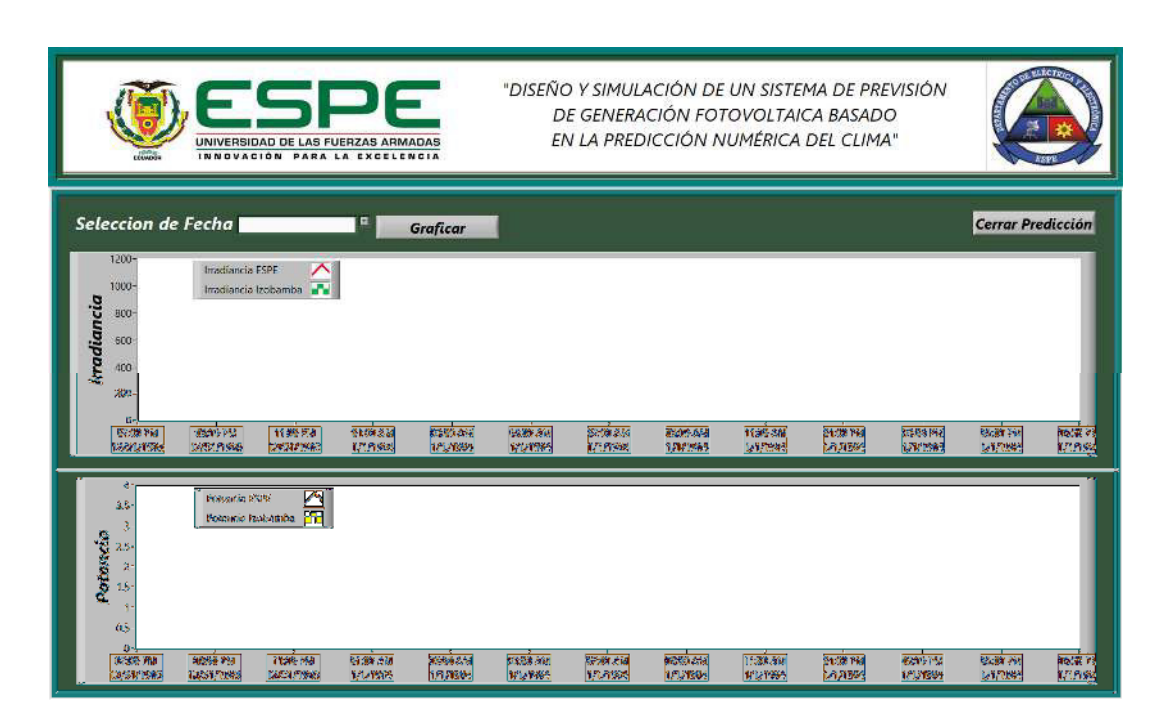

*Figura 45.* Interfaz secundaria.

La Figura 46. Muestra la programación completa de la interfaz secundaria, después del flujograma de la interfaz secundaria se divide esta grafica para su explicación.

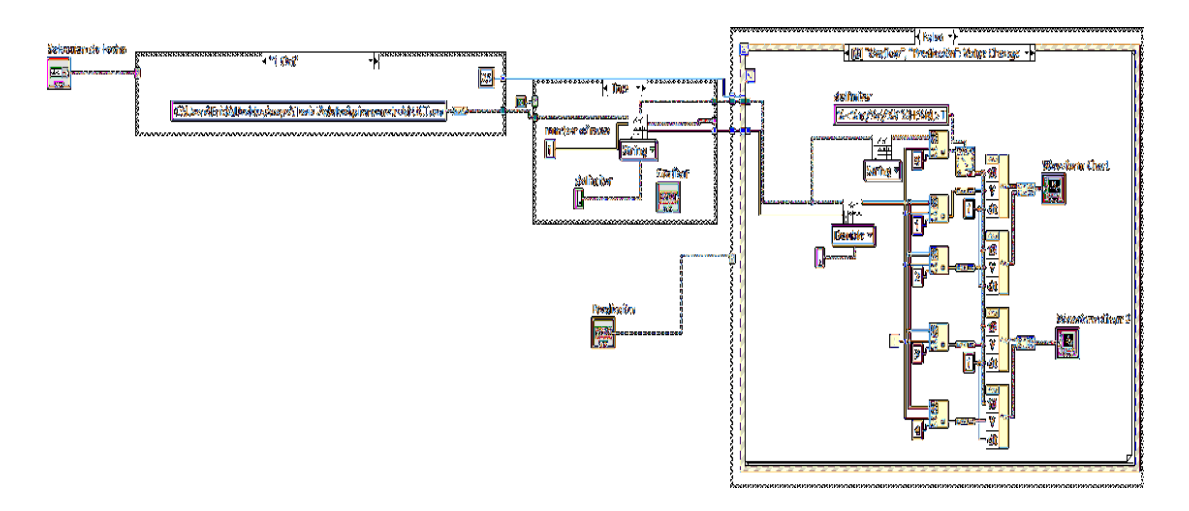

*Figura 46.* Programación interfaz secundaria.

El flujograma de la Figura 47. Cuenta con dos etapas la primera detalla la lectura de la irradiancia y la predicción de potencia calculados mediante Matlab. La segunda etapa permite cerrar la interfaz secundaria.

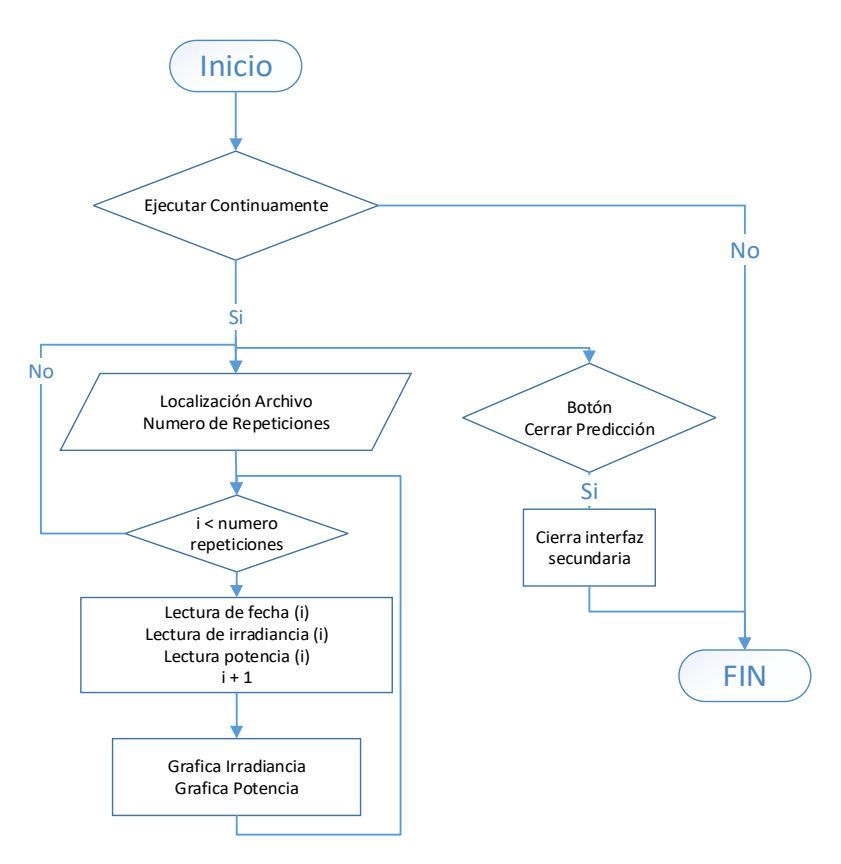

*Figura 47.* Flujograma interfaz secundaria.

#### **4.3.1. Etapas de la Interfaz Secundaria**

Para el primer paso que se muestra en la Figura 48. Se define la localización del archivo de valores (.csv) como en la interfaz principal con la diferencia que para cada una de las fechas se cuenta con un archivo diferente. El bloque (Read From Spreadsheet File) permite obtener los valores de irradiancia, potencia y fecha de cada uno de los datos.

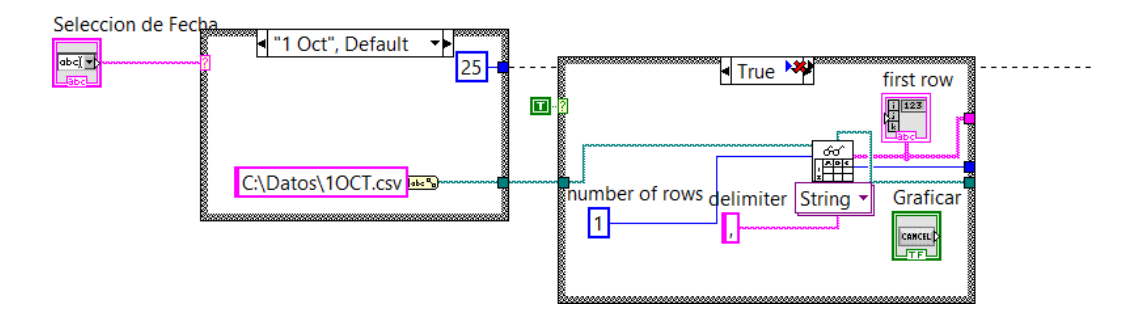

*Figura 48.* Selección y recepción de datos.

El número de datos a mostrarse es seleccionado por una sentencia "case" donde para cada archivo se obtiene la irradiancia, potencia y la fecha de cada uno de los datos, una vez seleccionada la fecha al dar click en el botón graficar se muestran los datos, en la Figura 49 se muestra la programación que se utilizó para graficar los datos.

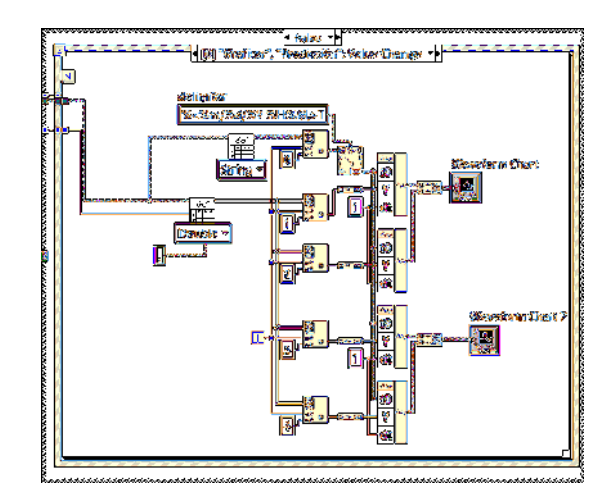

*Figura 49.* Graficas interfaz secundaria.

En la Figura 50 se muestra el flujograma de la interfaz secundaria, al ejecutarlo se define la localización de los datos seleccionados y el número de datos que se va a extraer del archivo, hasta completar el número de repeticiones se lee la irradiancia, la potencia y la fecha de cada uno de los datos para finalmente ser mostrados mediante una gráfica.

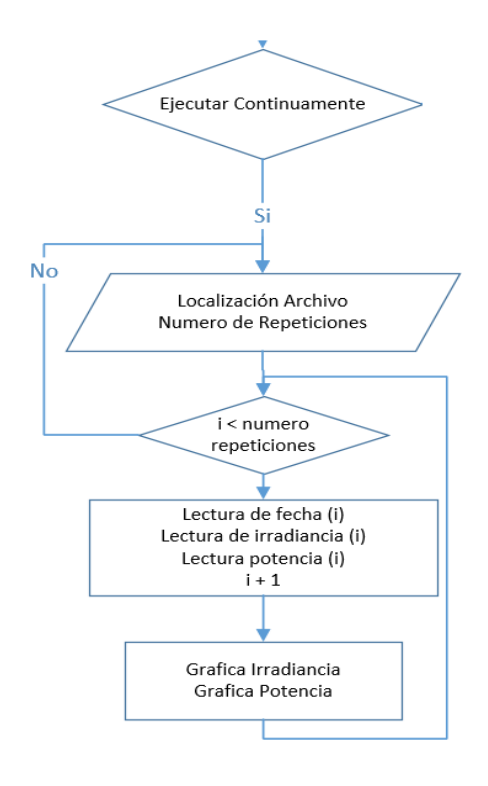

*Figura 50.* Flujograma graficas interfaz secundaria.

# **CAPITULO V 5. PRUEBAS Y RESULTADOS**

En este capítulo se muestra los resultados obtenidos en el presente trabajo de investigación, donde se analizara los datos de irradiancia, temperatura y potencia además de los factores que afectan la generación fotovoltaica.

Factores importantes como la latitud, la inclinación y factores climáticos del lugar donde se realiza la instalación tienen un impacto importante al momento de generar energía mediante paneles fotovoltaicos, por lo cual los valores recibidos de la estación Izobamba se adaptaron a las características de la Universidad de las Fuerzas Armadas ESPE mediante la extrapolación de los mismos, una vez que los datos se encuentran en las mismas condiciones se procede a realizar un análisis de irradiancia, temperatura y potencia.

Para realizar un análisis de los datos de forma cuantitativa se debe hacer uso del cálculo del error, las mediciones están sujetas a factores que afectan su valor por lo cual para el presente trabajo de investigación se hace uso del error relativo. (Posadas, 2015) Esta definición se muestra de manera más clara en (11).

$$
\%E = \left| \frac{\text{v.teorico} - \text{v.experimental}}{\text{v.teorico}} \right| \tag{11}
$$

#### **5.1. Resultados Irradiancia**

Como primer punto se analiza los valores de irradiancia desde el 01 de octubre de 2017 al 08 de octubre de 2017 los cuales se muestran en la Figura 51. Los valores de irradiancia medidos en la estación Izobamba se encuentran graficados en barras verdes, estos valores representan la previsión de irradiancia durante este periodo mientras la línea roja representa el valor de irradiancia medido en el DEEL.

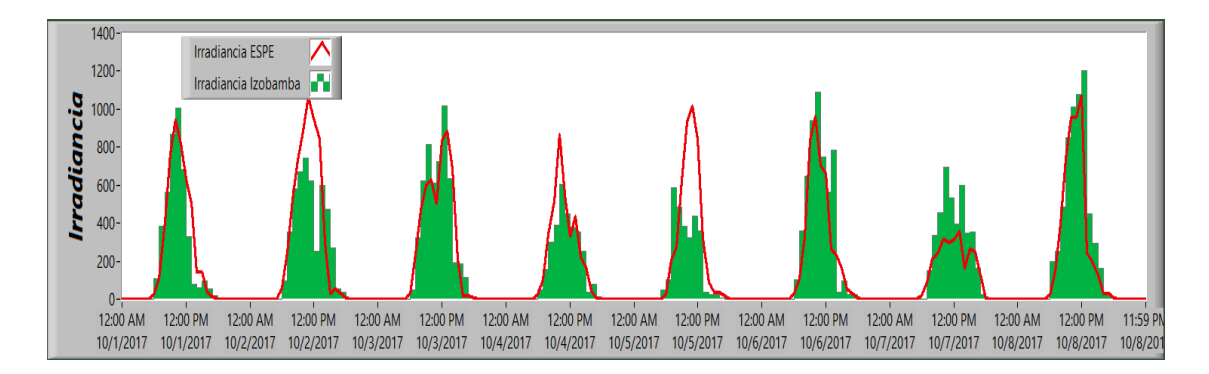

*Figura 51.* Medición de Irradiancia 1 Oct al 8 Oct.

Como se observa en la Figura 51 las barras verdes muestran la medición de irradiancia de la estación meteorológica Izobamba, estos datos presentan diferencias en relación a los obtenidos en el DEEL de la Universidad de las Fuerzas Armadas ESPE, sin embargo su evolución es similar por lo que podrían ser utilizados para prever la cantidad de irradiancia a obtenerse en el DEEL

A continuación en la Tabla 5 se muestra los valores más altos de irradiancia obtenidos durante el mes de octubre tanto por la estación Izobamba como la estación instalada en los laboratorios del DEEL.

#### **Tabla 6**

*Valores más altos de Irradiancia mes de Octubre.*

| <b>Fecha y Hora</b> | Irradiancia ESPE | <b>Fecha y Hora</b> | Irradiancia Izobamba |
|---------------------|------------------|---------------------|----------------------|
| 10/1/2017 11:00:00  | 947.15           | 10/1/2017 13:00:00  | 1007.22              |
| 10/2/2017 12:00:00  | 1066.78          | 10/2/2017 13:00:00  | 743.16               |
| 10/3/2017 14:00:00  | 882.66           | 10/3/2017 15:00:00  | 1018.38              |
| 10/4/2017 11:00:00  | 868.31           | 10/4/2017 13:00:00  | 605.78               |
| 10/5/2017 12:00:00  | 1016.05          | 10/5/2017 10:00:00  | 588.90               |
| 10/6/2017 11:00:00  | 964.70           | 10/6/2017 13:00:00  | 1089.24              |
| 10/7/2017 14:00:00  | 357.00           | 10/7/2017 13:00:00  | 694.75               |
| 10/8/2017 13:00:00  | 1070.29          | 10/8/2017 15:00:00  | 1205.03              |
| 10/9/2017 11:00:00  | 849.96           | 10/9/2017 14:00:00  | 1171.42              |
| 10/10/2017 13:00:00 | 1140.91          | 10/10/2017 14:00:00 | 1108.15              |
| 10/11/2017 14:00:00 | 1113.87          | 10/11/2017 15:00:00 | 1011.15              |
| 10/12/2017 13:00:00 | 1054.80          | 10/12/2017 15:00:00 | 1106.96              |
| 10/13/2017 14:00:00 | 832.37           | 10/13/2017 15:00:00 | 1022.52              |
| 10/14/2017 12:00:00 | 1030.61          | 10/14/2017 15:00:00 | 1138.25              |
| 10/15/2017 13:00:00 | 1102.37          | 10/15/2017 13:00:00 | 847.32               |
| 10/17/2017 12:00:00 | 856.08           | 10/17/2017 13:00:00 | 836.57               |
| 10/18/2017 12:00:00 | 948.56           | 10/18/2017 13:00:00 | 839.80               |
| 10/19/2017 11:00:00 | 975.43           | 10/19/2017 13:00:00 | 736.28               |
| 10/20/2017 11:00:00 | 938.82           | 10/20/2017 14:00:00 | 988.95               |
| 10/21/2017 15:00:00 | 667.64           | 10/21/2017 15:00:00 | 447.98               |
| 10/22/2017 12:00:00 | 581.98           | 10/22/2017 14:00:00 | 744.68               |
| 10/23/2017 11:00:00 | 927.46           | 10/23/2017 15:00:00 | 1039.02              |
| 10/24/2017 11:00:00 | 971.53           | 10/24/2017 14:00:00 | 1117.28              |
| 10/25/2017 13:00:00 | 1059.57          | 10/25/2017 13:00:00 | 998.88               |
| 10/26/2017 12:00:00 | 1052.41          | 10/26/2017 14:00:00 | 1122.71              |
| 10/27/2017 12:00:00 | 1093.20          | 10/27/2017 14:00:00 | 1221.61              |
| 10/28/2017 11:00:00 | 751.37           | 10/28/2017 12:00:00 | 713.05               |
| 10/29/2017 13:00:00 | 910.36           | 10/29/2017 15:00:00 | 916.40               |
| 10/30/2017 10:00:00 | 697.70           | 10/30/2017 12:00:00 | 886.05               |
| 10/31/2017 12:00:00 | 1020.21          | 10/31/2017 14:00:00 | 1078.68              |

Como se observa en la Tabla 6 los valores más altos de irradiancia se obtienen desde las 11 de la mañana hasta las 3 de la tarde, donde el valor más alto en la estación Izobamba se obtuvo el 10/27/2017 a las 14 horas con un valor de 1221.61 W/m<sup>2</sup>mientras en el DEEL el valor más alto se obtuvo el  $10/10/2017$  a las 13 horas con un valor de 1140.91 W/m<sup>2</sup>.
La tabla 7 muestra el promedio diario de irradiancia medida en Izobamba y en los laboratorios del DEEL obtenidos durante las horas de sol es decir desde las 6 am hasta las 6 pm, además del error relativo entre estas dos medidas.

# **Tabla 7**

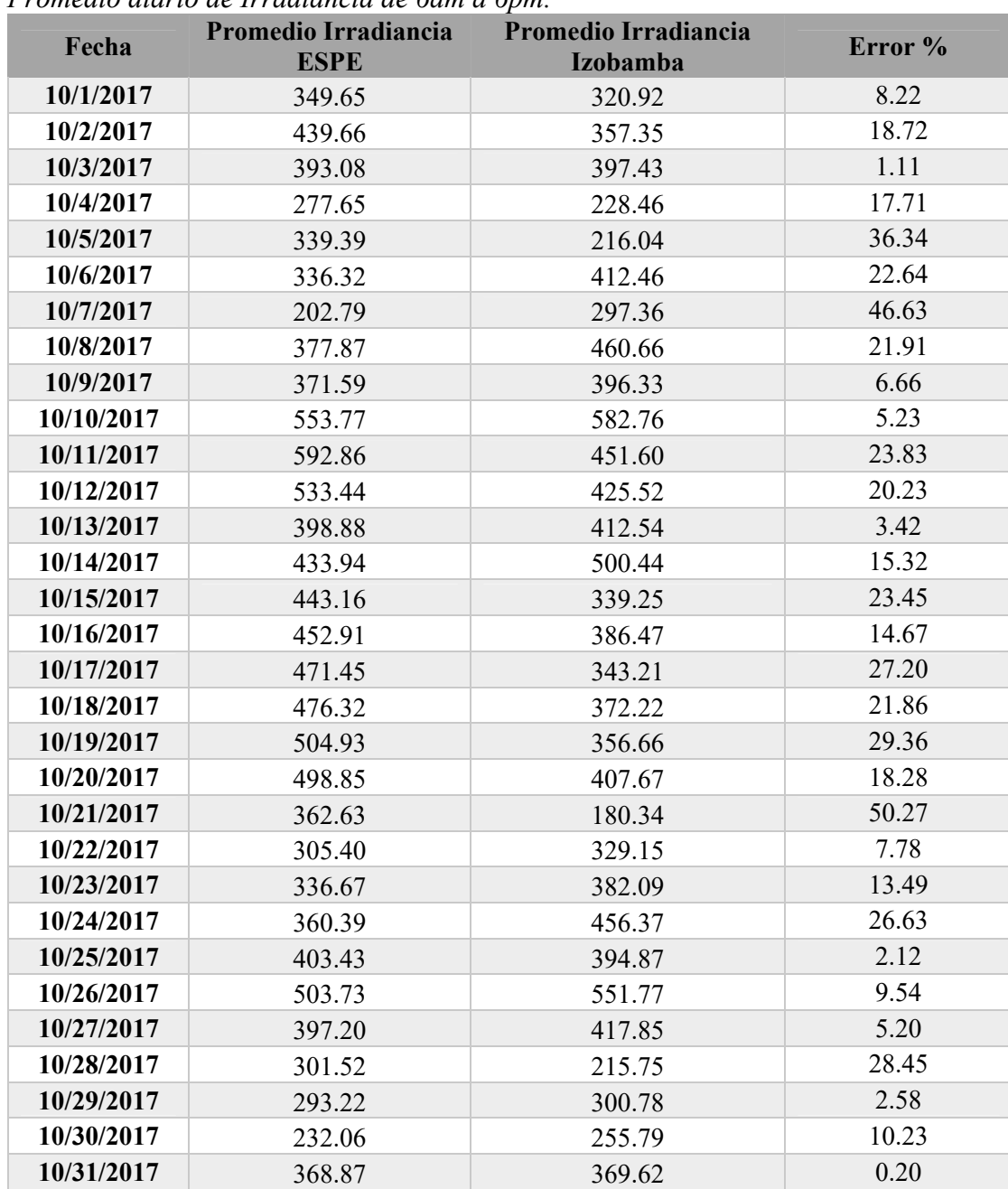

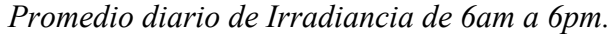

Como se observa en la Tabla 7 y en la Figura 52 existen días en los que el error es muy pequeño, sin embargo en la mayoría de días, el error supera el 6%, esto se debe a las características climáticas cambiantes de cada lugar donde se realizó la medición.

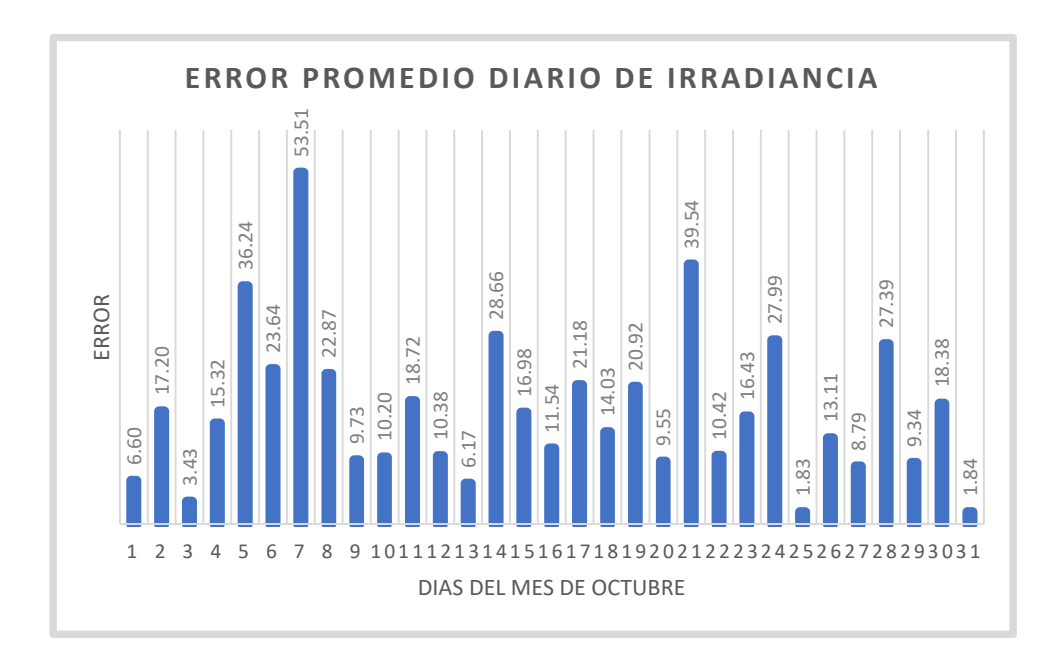

*Figura 52***.** Error del promedio diario de Irradiancia.

En este sentido en la Figura 52 se tiene un error del 53% en el día 7 de octubre es decir ese día la previsión de irradiancia fallo en gran medida como se puede corroborar en la Figura 51, sin embargo estos errores son los esperados ya que las condiciones climáticas de la estación Izobamba que se encuentra a 25.9km de la Universidad de las Fuerzas Armadas ESPE son distintas a las condiciones climáticas que presentan en la estación de medida instalada en valle de Sangolquí en los laboratorios del DEEL de la Universidad de las Fuerzas Armadas ESPE

Para continuar con el análisis de los datos se procede a analizar la temperatura ya que este influye directamente al hablar de predicción de energía fotovoltaica a continuación se muestra el análisis de los datos de temperatura medidos en la estación Izobamba como en los laboratorios del DEEL de la Universidad de las Fuerzas Armadas ESPE.

#### **5.2. Resultados Temperatura**

El siguiente factor a tomar en cuenta y que tiene un rol muy importante en la generación de energía fotovoltaica es la temperatura, se recibieron los datos de temperatura del mes de octubre de 2017 de la estación Izobamba y se compararon con los datos tomados en los laboratorios del DEEL, se realizó un promedio diario de los datos para una mejor visualización y comparación de los valores esto se lo observa en la Figura 53 y la Tabla 8.

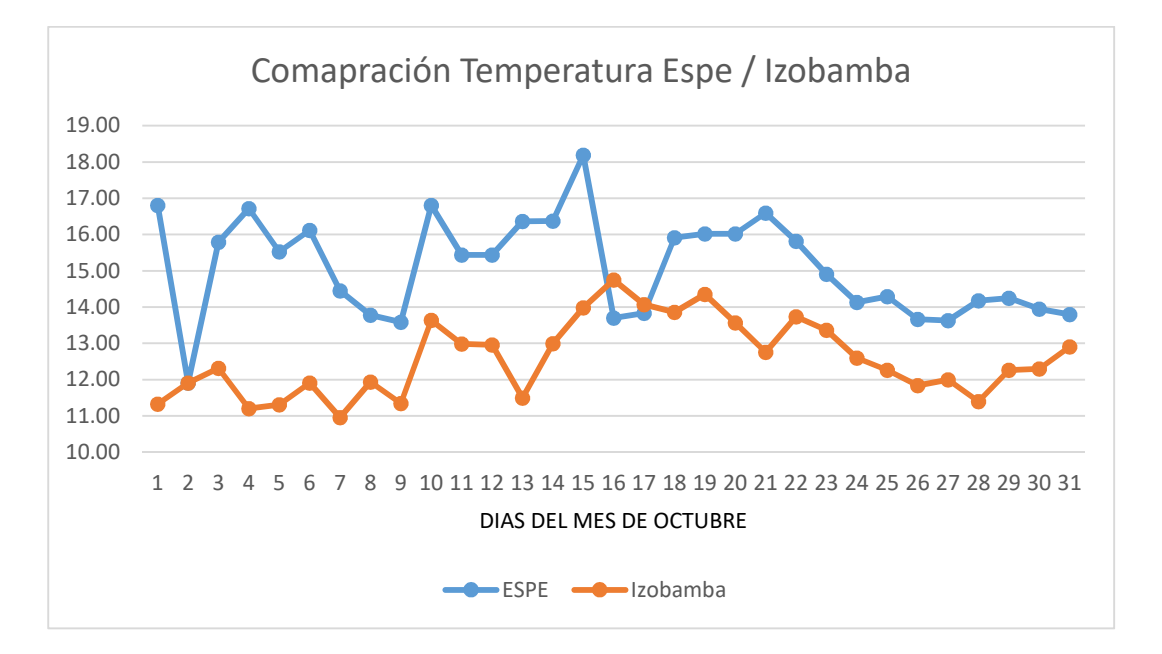

*Figura 53.* Comparación Temperatura.

#### **Tabla 8**

*Promedio diario Temperatura de 01 de octubre de 2017 al 31 de octubre de 2017.*

| Fecha      | <b>Promedio Temperatura</b><br><b>ESPE</b> | <b>Promedio Temperatura</b><br>Izobamba | Error % |
|------------|--------------------------------------------|-----------------------------------------|---------|
| 10/1/2017  | 16.81                                      | 11.33                                   | 32.57   |
| 10/2/2017  | 11.91                                      | 11.91                                   | 0.00    |
| 10/3/2017  | 15.79                                      | 12.32                                   | 21.99   |
| 10/4/2017  | 16.72                                      | 11.20                                   | 32.99   |
| 10/5/2017  | 15.53                                      | 11.31                                   | 27.15   |
| 10/6/2017  | 16.11                                      | 11.91                                   | 26.08   |
| 10/7/2017  | 14.45                                      | 10.96                                   | 24.17   |
| 10/8/2017  | 13.78                                      | 11.94                                   | 13.41   |
| 10/9/2017  | 13.59                                      | 11.34                                   | 16.51   |
| 10/10/2017 | 16.81                                      | 13.64                                   | 18.84   |
| 10/11/2017 | 15.44                                      | 12.98                                   | 15.90   |
| 10/12/2017 | 15.44                                      | 12.96                                   | 16.05   |
| 10/13/2017 | 16.37                                      | 11.49                                   | 29.79   |
| 10/14/2017 | 16.37                                      | 12.99                                   | 20.65   |
| 10/15/2017 | 18.19                                      | 13.98                                   | 23.11   |
| 10/16/2017 | 13.70                                      | 14.75                                   | 7.68    |
| 10/17/2017 | 13.83                                      | 14.07                                   | 1.70    |
| 10/18/2017 | 15.91                                      | 13.86                                   | 12.88   |
| 10/19/2017 | 16.02                                      | 14.36                                   | 10.39   |
| 10/20/2017 | 16.02                                      | 13.57                                   | 15.31   |
| 10/21/2017 | 16.59                                      | 12.76                                   | 23.12   |
| 10/22/2017 | 15.82                                      | 13.73                                   | 13.20   |
| 10/23/2017 | 14.91                                      | 13.36                                   | 10.36   |
| 10/24/2017 | 14.14                                      | 12.60                                   | 10.89   |
| 10/25/2017 | 14.29                                      | 12.26                                   | 14.19   |
| 10/26/2017 | 13.66                                      | 11.84                                   | 13.38   |
| 10/27/2017 | 13.63                                      | 12.00                                   | 11.98   |
| 10/28/2017 | 14.18                                      | 11.40                                   | 19.58   |
| 10/29/2017 | 14.25                                      | 12.26                                   | 13.92   |
| 10/30/2017 | 13.95                                      | 12.30                                   | 11.84   |
| 10/31/2017 | 13.80                                      | 12.90                                   | 6.47    |

 La Figura 53 y los datos desplegados en la Tabla 8 nos muestran la gran diferencia en el promedio de temperatura que existe entre la estacion instalada en Izobamba y la estacionde los

laboraorios de eléctrica y electrónica, esto se lo evidencia en la Figura 54 donde se muestra el error porcentual de manera grafica.

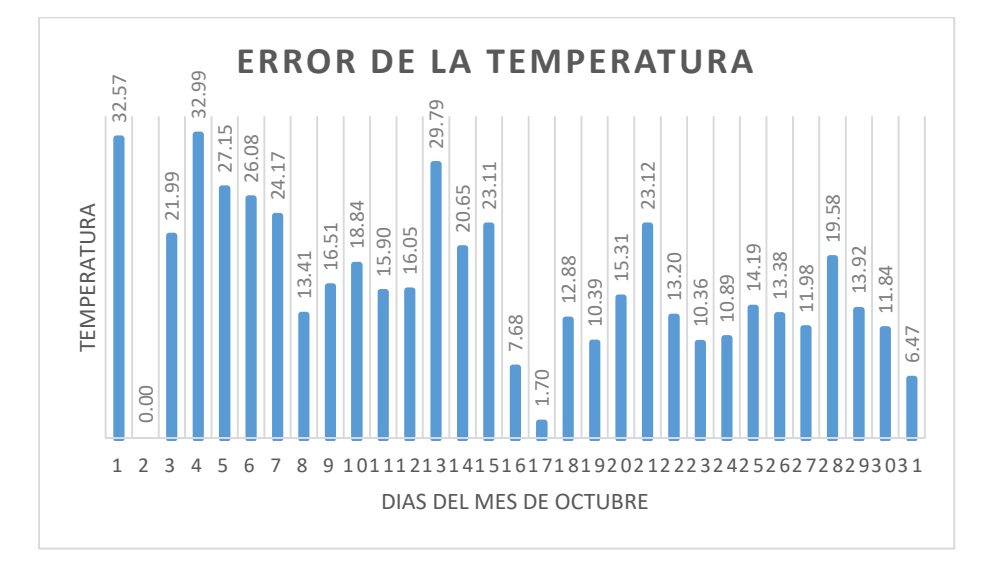

*Figura 54.* Error Temperatura.

El error promedio de temperatura es de 16.95% esto se debe a que las medidas se realizan en lugares diferentes y factores como la lluvia, altura y viento afectan la medición de misma, la estación Izobamba y los laboratorios del DEEL se encuentran a una distancias de 25.9Km por ello se puede ver la diferencia en la temperatura.

#### **5.3. Resultados de generación fotovoltaica**

Finalmente se analizan los resultados de potencia donde los valores de irradiancia y temperatura son fundamentales para su cálculo, para una mejor visualización se ha dividido en cuatro Figuras (Figura 55, Figura 56, Figura 57 y Figura 58) en las cuales se realiza la comparación con un rango de 8 días entre la predicción de la potencia mostrada en barras amarillas y el valor real de la potencia calculado en la Universidad de las Fuerzas Armadas ESPE que se muestra mediante una línea roja. 32.57 0.00 21.99

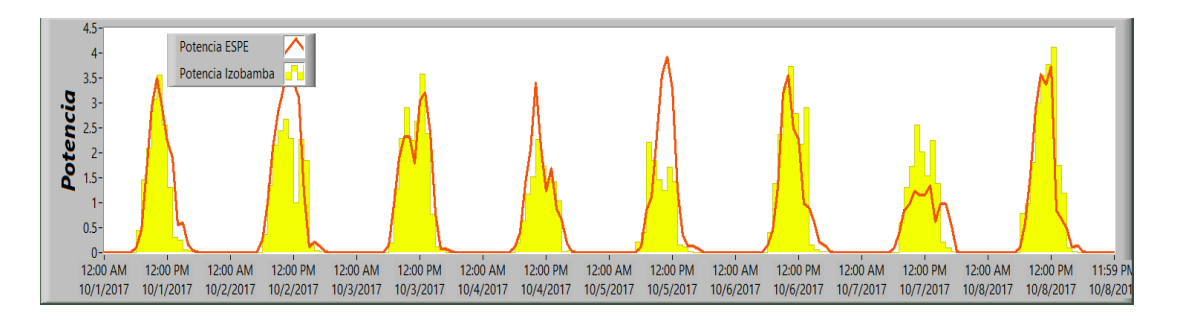

*Figura 55.* Potencia 1 Oct al 8 Oct.

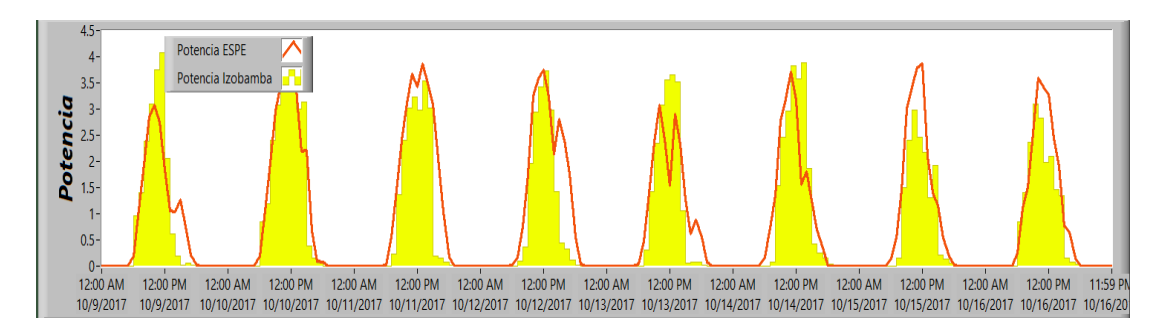

*Figura 56.* Potencia 9 Oct al 16 Oct.

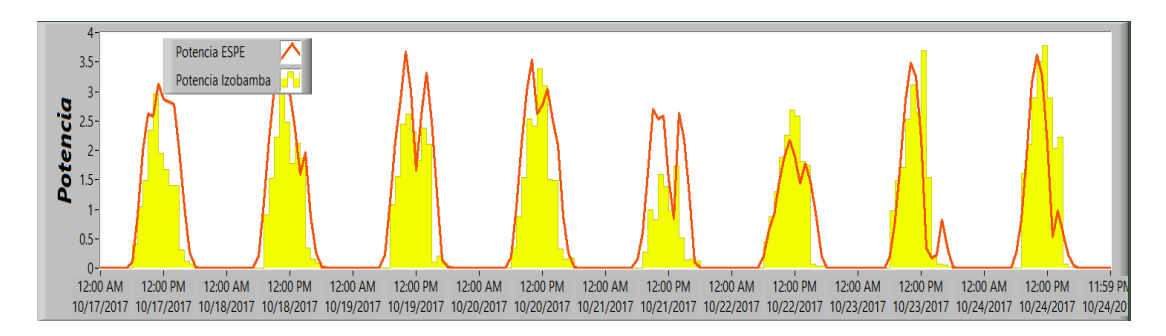

**Figura 57.** Potencia 16 Oct al 24 Oct.

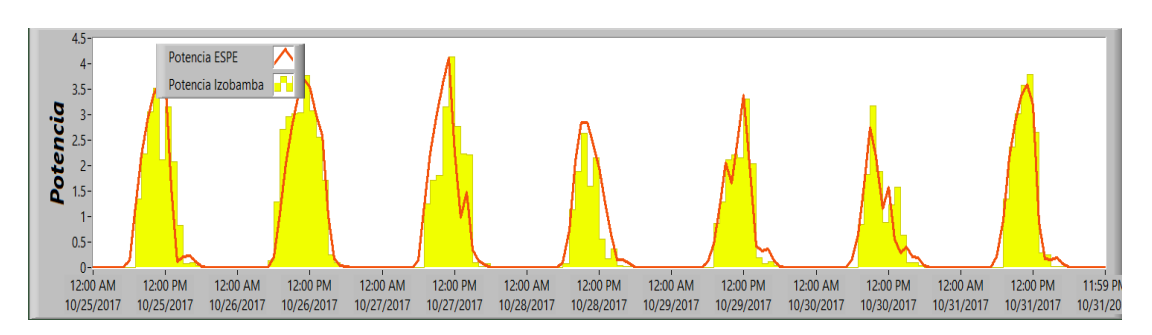

*Figura 58.* Potencia 16 Oct al 24 Oct.

Como se puede observar en las Figuras (Figura 55, Figura 56, Figura 57 y Figura 58) la predicción de la potencia calculada de la estación Izobamba permite prever de cierta forma, la potencia que será generada en los laboratorios del DEEL sin embargo, como era previsible por los errores que existen en la comparación de irradiancia y temperatura, da como consecuencia que el error en la potencia calculada también sea alto como se observa en la Tabla 9.

#### **Tabla 9**

|            |                               | I romedio and to polencia calculata ac 01 ac octubre at 31 ac octubre ac 2017. |         |
|------------|-------------------------------|--------------------------------------------------------------------------------|---------|
| Fecha      | <b>Promedio Potencia ESPE</b> | Promedio Potencia Izobamba                                                     | Error % |
| 10/1/2017  | 0.68                          | 0.61                                                                           | 10.99   |
| 10/2/2017  | 0.86                          | 0.66                                                                           | 22.77   |
| 10/3/2017  | 0.76                          | 0.74                                                                           | 3.23    |
| 10/4/2017  | 0.57                          | 0.46                                                                           | 18.96   |
| 10/5/2017  | 0.68                          | 0.43                                                                           | 36.86   |
| 10/6/2017  | 0.65                          | 0.77                                                                           | 19.03   |
| 10/7/2017  | 0.41                          | 0.55                                                                           | 33.65   |
| 10/8/2017  | 0.72                          | 0.84                                                                           | 16.61   |
| 10/9/2017  | 0.72                          | 0.74                                                                           | 3.01    |
| 10/10/2017 | 1.03                          | 1.00                                                                           | 3.57    |
| 10/11/2017 | 1.13                          | 0.81                                                                           | 28.72   |
| 10/12/2017 | 1.05                          | 0.71                                                                           | 32.06   |
| 10/13/2017 | 0.80                          | 0.77                                                                           | 3.75    |
| 10/14/2017 | 0.83                          | 0.84                                                                           | 1.68    |
| 10/15/2017 | 0.86                          | 0.61                                                                           | 28.90   |
| 10/17/2017 | 0.92                          | 0.61                                                                           | 34.35   |
| 10/18/2017 | 0.94                          | 0.66                                                                           | 29.43   |
| 10/19/2017 | 0.98                          | 0.67                                                                           | 31.89   |
| 10/20/2017 | 0.96                          | 0.71                                                                           | 26.00   |
| 10/21/2017 | 0.75                          | 0.35                                                                           | 53.36   |
| 10/22/2017 | 0.60                          | 0.63                                                                           | 4.32    |
| 10/23/2017 | 0.66                          | 0.72                                                                           | 9.34    |
| 10/24/2017 | 0.70                          | 0.85                                                                           | 21.17   |
| 10/25/2017 | 0.78                          | 0.74                                                                           | 4.70    |
| 10/26/2017 | 0.94                          | 0.99                                                                           | 5.07    |
| 10/27/2017 | 0.78                          | 0.78                                                                           | 0.13    |
| 10/28/2017 | 0.61                          | 0.59                                                                           | 3.23    |
| 10/29/2017 | 0.59                          | 0.58                                                                           | 1.64    |
| 10/30/2017 | 0.47                          | 0.49                                                                           | 4.45    |
| 10/31/2017 | 0.71                          | 0.69                                                                           | 2.37    |

*Promedio diario potencia calculada de 01 de octubre al 31 de octubre de 2017.*

 En la figura 59 se muestra gráficamente la comparación de la potencia calculada en la estación Izobamba como en la estación instalada en los laboratorios del DEEL. Se realizó un promedio diario para una mejor comprensión y visualización.

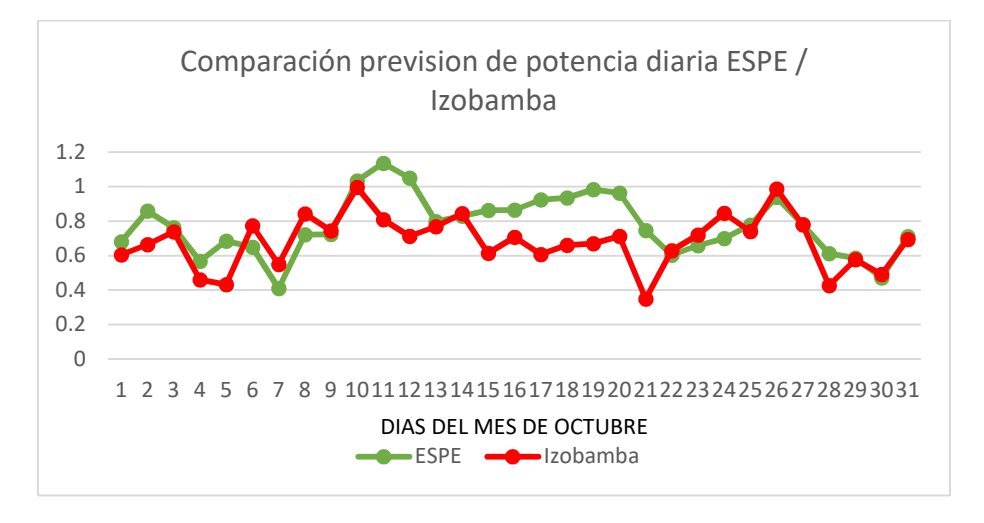

*Figura 59.* Comparación previsión de potencia diaria ESPE / Izobamba

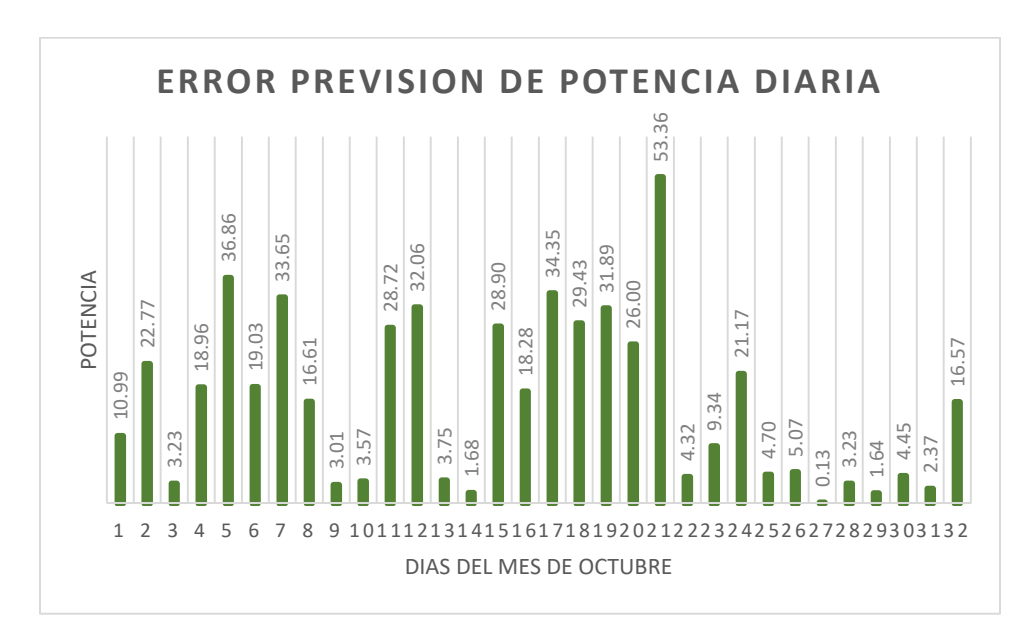

*Figura 60.* Error previsión de potencia diaria.

Como se puede observar en la Figura 60 el error en la previsión de potencia diaria también es grande esto se debe al error en la radiación y temperatura, como se explicó anteriormente el cálculo de la potencia depende de estos factores.

Finalmente se muestra en la Figura 61 la energía diaria que puede ser generada en la Universidad de las Fuerzas Armadas ESPE representada en barras azules y en Izobamba representada con barras naranjas mediante un arreglo de paneles de 3.9kW.

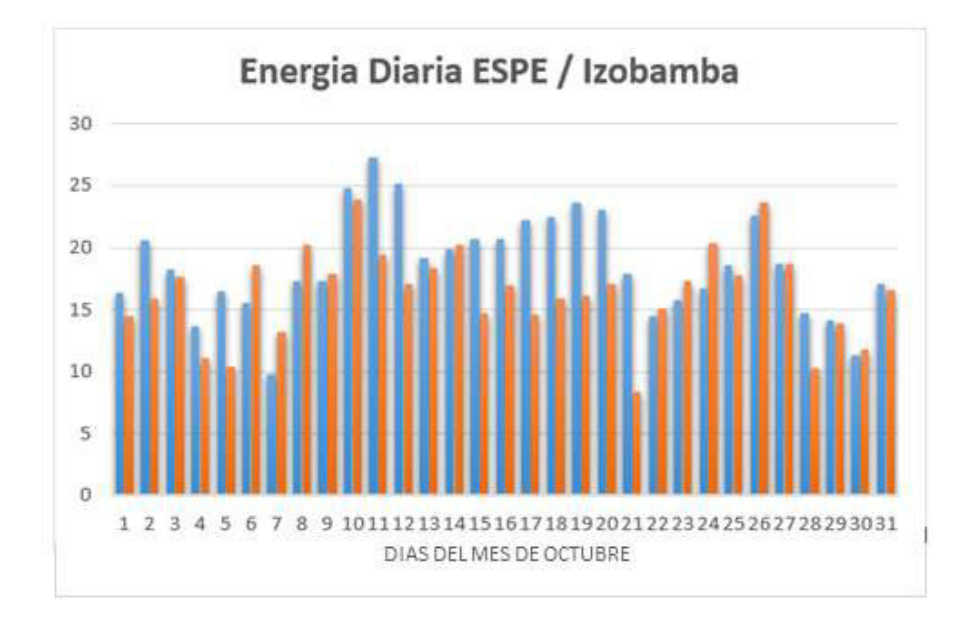

*Figura 61.* Energia Diaria.

### **CAPITULO VI**

## **6. CONCLUSIONES**

Al finalizar las diferentes pruebas del presente proyecto de investigación y analizados los resultados se ha llegado a las siguientes conclusiones y recomendaciones:

Se diseñó un sistema de previsión de generación fotovoltaica que cuenta con las características específicas de los laboratorios del DEEL de la Universidad de las Fuerzas Armadas ESPE, mediante la predicción numérica del clima en la cual se consideró la temperatura e irradiancia como factores principales.

Se realizó la extrapolación de los datos recibidos de la estación Izobamba, este procedimiento permitió ajustar la temperatura e irradiancia a las características específicas de los laboratorios del DEEL, con el objetivo de predecir la potencia que puede ser generada de una forma adecuada.

Mediante el presente proyecto de investigación se logró determinar que en el país y en específico la Universidad de las Fuerzas Armadas ESPE cuenta con un gran potencial para la generación de energía fotovoltaica, esto se evidencia por los valores altos de irradiancia que se obtuvieron durante el mes de octubre de 2017, donde el valor promedio más alto en las horas de sol de 6 am a 6 pm es de 592.86 W/m<sup>2</sup> y el menor valor promedio es de 202.79 W/m<sup>2</sup>, además se debe tomar en cuenta que las mediciones se realizaron en el periodo invernal.

 En los resultados obtenidos se observa que la potencia calculada sigue el patrón de la predicción de potencia y que el error de los datos de irradiancia, temperatura y potencia es grande debido a que son medidos en distintos lugares y sus condiciones climáticas son distintas, al comparar los datos de la estación Izobamba y la estación instalada en los laboratorios del DEEL el promedio de error en la medición de irradiancia es de 17.40%, el promedio de error de la temperatura es de 16.65% y el de la potencia es de 16.57%.

Se diseñó una interfaz intuitiva y fácil de operar que permite observar la temperatura e irradiancia en tiempo real además del cálculo de la potencia que es generada por un arreglo de 3,9kW, asimismo permite la ejecución de una interfaz secundaria la cual muestra los datos de predicción de irradiancia y potencia generada el mes de octubre de 2017.

Al utilizar el error de irradiancia, temperatura y potencia se puede desarrollar un controlador que permita la gestión eficiente de los recursos energéticos, esto abre la ventana para un estudio futuro.

## **7. RECOMENDACIONES**

Se recomienda el uso de LabView ya que permite una integración sencilla de hardware y software además de la extracción de datos de documentos con formato (.csv) los cuales fueron fundamentales durante el desarrollo del presente proyecto.

Se recomienda utilizar cable apantallado para extender el cable del sensor de temperatura hasta el PC que almacena los datos para evitar errores de lectura además se requiere utilizar un cable USB activo para extender el alcance del piranómetro.

Es importante utilizar un sistema de alimentación ininterrumpido (UPS) para el computador que recibe los datos ya que cuando se tiene tormentas eléctricas los cortes energéticos son comunes y esto interrumpe la toma de datos.

# **8. TRABAJOS FUTUROS**

Como trabajos futuros se propone que:

Se investigue cual es el ángulo de inclinación y la orientación de los paneles fotovoltaicos que genere la mayor cantidad de energía en el Ecuador ya que nos encontramos en la línea ecuatorial y no existen muchos datos sobre este tema.

 Realizar una alianza con el INAMHI que permita desarrollar la predicción de la cantidad de irradiancia para días futuros ya que esta entidad cuenta con los equipos pero no hacen uso de ellos.

# **BIBLIOGRAFÍA**

- Alzate, E. (2007). Medición de temperatura: sensores termoeléctricos. Retrieved from https://www.redalyc.org/pdf/849/84934001.pdf
- Asamblea Constituyente. (2008). Constitución del ecuador. Retrieved from http://www.oas.org/juridico/pdfs/mesicic4\_ecu\_const.PDF
- Budikova, D. (2013). Albedo. Retrieved from https://web.archive.org/web/20160131062741/http://www.eoearth.org/view/article/149954/
- Bullinaria, J. (2004). Introduction to Neural Networks. Retrieved from http://www.cs.bham.ac.uk/~jxb/NN/l1.pdf
- Carpena, A. M. (2017). Modelización y predicción de la energía eléctrica producida en un aerogenerador utilizando modelos estocásticos temporales. Universidad Politécnica de Valencia. Contract a Retrieved from the Retrieved from the set of the set of the set of the set of the set of the set of the set of the set of the set of the set of the set of the set of the set of the set of the set of th https://riunet.upv.es/bitstream/handle/10251/84261/78536109X\_TFG\_14968419448316659 365465685192362.pdf?Sequence=2
- Collado, E. (2015). Los efectos de la temperatura en la producción de las instalaciones fotovoltaicas. Retrieved from https://www.energias-renovables.com/fotovoltaica/los-efectos-de-latemperatura-en-la-20150713
- Degree Days. (2015). Linear Regression Analysis of Energy Consumption Data. Retrieved from https://www.degreedays.net/regression-analysis
- Denko, K. (2012). Lead wire configuration of rtd. Retrieved from http://www.hayashidenko.co.jp/en/info04.html
- Djamila Rekioua, E. M. (2012). *Optimization of Photovoltaic Power Systems*. New York: Springer London Dordrecht Heidelberg. Retrieved from

https://simsee.org/simsee/biblioteca/Optimization of Photovoltaic Power Systems Modelization Simulation and Control.pdf

- Eduardo Lorenzo. (2005). Energy Collected and Delivered by PV Modules. *Researchgate*. Https://doi.org/10.1002/0470014008.ch20
- Educarchile. (2016). Oblicuidad de la eclíptica. Retrieved from http://www.educarchile.cl/ech/pro/app/detalle?Id=228787
- Hernández, L. Del V. (2016). DS18B20 sensor de temperatura para líquidos con Arduino. Retrieved from https://programarfacil.com/blog/arduino-blog/ds18b20-sensor-temperaturaarduino/
- Huerta, A., & Quispe, J. (2012). Aplicación de Redes Neuronales para el Pronóstico de Demanda a Corto Plazo. Retrieved from http://www.sectorelectricidad.com/2625/aplicacion-de-redesneuronales-para-el-pronostico-de-demanda-a-corto-plazo/
- INAMHI. (2017). Red de estaciones automáticas hidrometeorológicas. Retrieved from http://186.42.174.236/inamhiemas/
- INER. (2016). *Análisis de oportunidades de investigación, desarrollo e innovación en eficiencia energética y energías renovables en Ecuador.* Quito. Retrieved from http://iner.ec/plataforma/Documento.pdf
- Instruments, A. (2016). SP-420 Piranometer. Retrieved from https://www.apogeeinstruments.com/content/SP-420-manual.pdf
- Instruments, N. (2014). ¿Por qué usar labview? Retrieved from https://www.ni.com/academic/why\_labview/esa/
- International Energy Agency. (2015a). Excerpt from Renewables Information. Retrieved from www.iea.org/publications/freepublications/publication/RENTEXT2015\_partiiexcerpt.pdf

International energy agency. (2016). CO2 Emissions from Fuel Combustion Highlights. Retrieved from

https://www.iea.org/publications/freepublications/publication/CO2EmissionsfromFuelComb ustion Highlights 2016.pdf

Joffre Constante Segura, E. P. C. (2014). *El recurso solar para generacion de energía*. Universidad Politécnica Caleciana. Saleciana. Retrieved from https://dspace.ups.edu.ec/bitstream/123456789/6791/1/El recurso solar para generacion de energia.pdf

Jutglar, L. (2004). *Energía Solar*. Barcelona.

- LLC, A. (2011). Ambient Weather WS-2090 Wireless Home Weather Station. Retrieved from http://p10.secure.hostingprod.com/@site.ambientweatherstore.com/ssl/Manuals/ws2080.pdf
- Maps, G. (2017). Ruta ESPE Izobamba. Retrieved from https://www.google.com.ec/maps/dir/ESPE,+Sangolquí/IZOIZO,+Quito.
- Mecafenix, F. (2017). Sensor de temperatura termopar. Retrieved from http://www.ingmecafenix.com/automatizacion/sensor-temperatura-termopar/
- Palanisamy, A. H. F. And K. (2015). Optimization in microgrids with hybrid energy systems, *45*.
- Pettazzi, A., & González, J. A. S. (2006). *Medidas operativas derivadas de un radiometro guv2511 multirango*. Retrieved from https://repositorio.aemet.es/bitstream/20.500.11765/5215/1/O11 trabajo Pettazzi y Souto.pdf
- Posadas, A. (2015). Determinación de errores y tratamiento de datos. Retrieved from https://w3.ual.es/~aposadas/teoriaerrores.pdf
- Projects, M. (2016). Sensor de temperatura LM35. Retrieved from https://www.microcontrollerproject.com/lm35-description-and-working-principal.html
- Rafael Martín Lamaison. (2004). El potencial de la radiación solar. Retrieved from http://www.ptolomeo.unam.mx:8080/xmlui/bitstream/handle/132.248.52.100/277/A5.pdf
- Segura, J., & Palacios, E. (2014). *El recurso solar para generacion de energia*. Universidad Politacnica Saleciana del Ecuador. Retrieved from https://dspace.ups.edu.ec/bitstream/123456789/6791/1/El recurso solar para generacion de energia.pdf
- Senplades, S. N. De P. Y D. (2017). Plan nacional buen vivir para el 2017-2021. Retrieved from https://www.gobiernoelectronico.gob.ec/wp-content/uploads/downloads/2017/09/Plan-Nacional-para-el-Buen-Vivir-2017-2021.pdf
- Sue Ellen Haupt, Pedro A. Jiménez, Jared A. Lee, B. K. (2017). Principles of meteorology and numerical weather prediction. *Elsevier*.
- Sunfields. (2016). Panel solar Panasonic HIT N325. Retrieved from https://www.sfesolar.com/paneles-solares/panasonic-solar/panel-solar-panasonic-n325-hit/
- Taha, H. (2005). *Urban climates and heat islands: albedo, evapotranspiration, and anthropogenic heat*. **Retrieved heat**. **heat**. https://pdfs.semanticscholar.org/38e1/5545b6785035cc6def9fef952d22e2c03dca.pdf
- Velasco, I. M. (2016). Sensores resistivos y su acondicionamiento. Retrieved from http://www.unet.edu.ve/~ielectro/2-sensoresresistivos.pdf
- Zamudio, O. F. (2011). *Análisis de producción y rentabilidad de proyectos fotovoltaicos*. Escuela Superior de Ingenieros de Sevilla. Retrieved from http://bibing.us.es/proyectos/abreproy/4945/fichero/MEMORIA\_15\_04\_11.pdf